# **INSTITUTO SUPERIOR TECNOLÓGICO**

# **"SAN GABRIEL"**

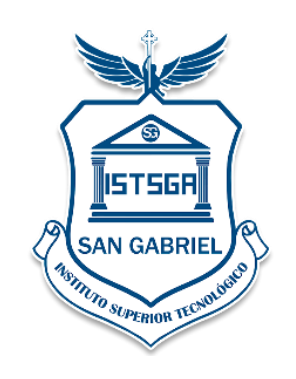

## **CARRERA:** INFORMÁTICA MENCIÓN ANÁLISIS DE SISTEMAS

## **TEMA:**

IMPLEMENTACIÓN DE UN SISTEMA WEB PARA AUTOMATIZAR LOS PROCESOS DE MATRICULACIÓN, MULTAS Y SANCIONES VEHICULARES DE LA EMPRESA PÚBLICA DE TRÁNSITO, TRANSPORTE TERRESTRE Y SEGURIDAD VIAL DEL CANTÓN ESMERALDAS ESVIAL EP, DESARROLLADO CON EL FRAMEWORK LARAVEL Y GESTOR DE BASE DE DATOS MYSQL EN EL PERIODO 2021

## **TRABAJO DE INVESTIGACIÓN**

## **PREVIO A LA OBTENCIÓN DEL TÍTULO DE:**

TECNÓLOGO EN INFORMÁTICA MENCIÓN ANÁLISIS DE SISTEMAS

## **AUTOR:**

Cevallos Jama Luis David

## **TUTOR:**

Ing. Angel Huilca. Msc

## **RIOBAMBA – ECUADOR**

**Mayo - 2023**

### **CERTIFICACIÓN**

<span id="page-1-0"></span>Certifico que el Sr. **Cevallos Jama Luis David** con N° de Cédula **0850340027** ha elaborado bajo mi Asesoría el Proyecto de Investigación titulado:

IMPLEMENTACIÓN DE UN SISTEMA WEB PARA AUTOMATIZAR LOS PROCESOS DE MATRICULACIÓN, MULTAS Y SANCIONES VEHICULARES DE LA EMPRESA PÚBLICA DE TRÁNSITO, TRANSPORTE TERRESTRE Y SEGURIDAD VIAL DEL CANTÓN ESMERALDAS ESVIAL EP, DESARROLLADO CON EL FRAMEWORK LARAVEL Y GESTOR DE BASE DE DATOS MYSQL EN EL PERIODO 2021

Por lo tanto, autorizo la presentación para la calificación respectiva.

**Ing. Angel Huilca. MsC**

\_\_\_\_\_\_\_\_\_\_\_\_\_\_\_\_\_\_\_\_\_\_\_\_\_\_\_\_\_\_

**COORDINADOR INFORMÁTICA IUSGA**

"El presente Proyecto de Investigación constituye un requisito previo para la obtención del Título de

## **Tecnólogo en Informática Mención Análisis de Sistema**"

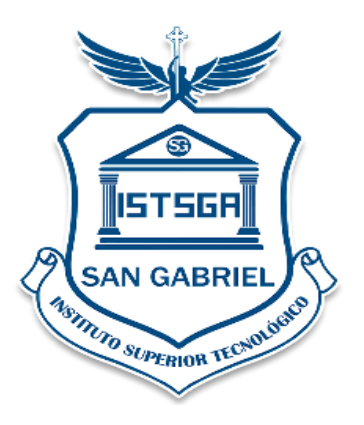

"Yo, **Luis David Cevallos Jama** con N° de Cédula 0850340027, declaro que la investigación es absolutamente original, autentica, personal y los resultados y conclusiones a los que se han llegado es de mi absoluta responsabilidad."

Luis David Cevallos Jama

\_\_\_\_\_\_\_\_\_\_\_\_\_\_\_\_\_\_\_\_\_\_\_\_\_\_\_\_\_\_\_\_\_\_\_

## **INSTITUTO TECNOLÓGICO SUPERIOR**

### **"SAN GABRIEL"**

## **ESPECIALIDAD INFORMÁTICA**

### **TESIS DE GRADO**

## **PREVIA A LA OBTENCIÓN DEL TÍTULO DE:**

## **TECNÓLOGO EN INFORMÁTICA MENCIÓN ANÁLISIS DE SISTEMAS**

### **TEMA:**

IMPLEMENTACIÓN DE UN SISTEMA WEB PARA AUTOMATIZAR LOS PROCESOS DE MATRICULACIÓN, MULTAS Y SANCIONES VEHICULARES DE LA EMPRESA PÚBLICA DE TRÁNSITO, TRANSPORTE TERRESTRE Y SEGURIDAD VIAL DEL CANTÓN ESMERALDAS ESVIAL EP, DESARROLLADO CON EL FRAMEWORK LARAVEL Y GESTOR DE BASE DE DATOS MYSQL EN EL PERIODO 2021

### **APROBADO:**

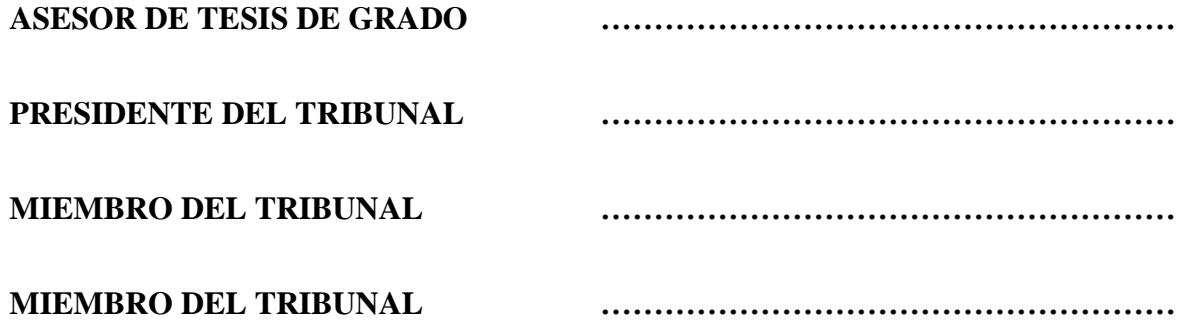

## **FIRMAS DE RESPONSABILIDAD**

<span id="page-4-0"></span>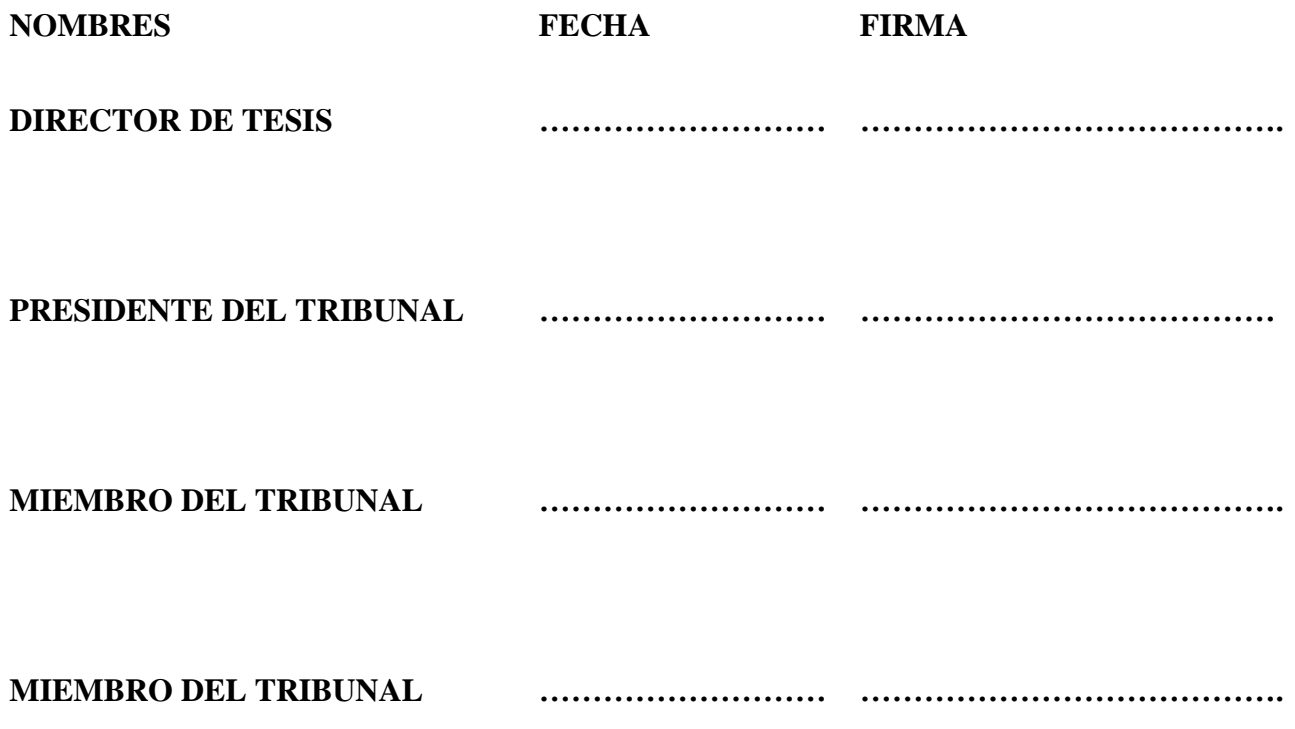

**NOTA FINAL DE LA TESIS…………………………………………………………………………** 

### <span id="page-5-0"></span>**DEDICATORIA**

El presente trabajo de investigación se lo dedico principalmente a Dios, por ser el inspirador y darme fuerzas en continuar en este proceso de obtener uno de los objetivos que me he planteado durante mi vida estudiantil.

A mi madre por su amor, paciencia y sacrificio en todos estos años para poder estar hoy en el lugar en el que me encuentro y convertirme en la persona que soy hoy en día.

A todas las personas que me han apoyado en el trayecto de mi vida universitaria y han permitido que este trabajo de investigación se haya realizado con éxito, en especial aquellos que me brindaron su apoyo incondicional y compartieron sus conocimientos conmigo.

Luis Cevallos

#### <span id="page-6-0"></span>**AGRADECIMIENTO**

Me gustaría agradecer en estas líneas la ayuda que muchas personas me han prestado durante el proceso de investigación y redacción de este trabajo. En primer lugar, quisiera agradecer a mis padres que me han ayudado y apoyado en todo mi producto, a mi tutor, Ángel Huilca, por haberme orientado en todos los momentos que necesité sus consejos. Así mismo, deseo expresar mi reconocimiento a la Empresa Pública ESVIAL y al comité central del mismo por todas las atenciones e información brindada a lo largo de esta indagación.

A todos mis amigos, vecinos y futuros colegas que me ayudaron de una manera desinteresada, gracias infinitas por toda su ayuda y buena voluntad. Al Instituto Tecnológico Superior San Gabriel por ser la sede de todo el conocimiento adquirido en estos años.

Luis Cevallos

### <span id="page-7-0"></span>**ABREVIATURAS**

**ESVIAL EP:** Empresa Municipal de Tránsito, Transporte Terrestre y Seguridad Vial

**PHP:** Lenguaje de programación de uso general que se adapta especialmente al desarrollo web

**MYSQL:** Sistema de gestión de bases de datos relacional desarrollado

**CSS:** Hojas de estilo en cascada, lenguaje de diseño grafico

**FTP:** Protocolo de red para la transferencia de archivos

**FPDF:** Biblioteca escrita en lenguaje de programación PHP que permite crear archivos en formato PDF

**HTML:** Lenguaje de marcado para la elaboración de páginas web

**PDF:** Formato de almacenamiento para documentos digitales independiente de software o hardware

**ISO:** Organización Internacional de Normalización

**SGD:** Sistema de gestión documental

**MVC:** Modelo vista controlador

**GNU:** Sistema operativo de software libre

**URL:** Localizador de Recursos Uniforme

**SSL:** Tecnología estandarizada que permite cifrar el tráfico de datos entre un navegador web y un sitio web

### <span id="page-8-0"></span>**GLOSARIO DE TÉRMINOS**

**Hosting:** El alojamiento web es el servicio que provee a los usuarios de Internet un sistema para poder almacenar información, imágenes, vídeo, o cualquier contenido accesible vía web

**Xampp:** Paquete de software libre, que consiste principalmente en el sistema de gestión de bases de datos MySQL, el servidor web Apache y los intérpretes para lenguajes de script PHP y Perl

**Framework:** Entorno de trabajo, o marco de trabajo es un conjunto estandarizado de conceptos, prácticas y criterios para enfocar un tipo de problemática particular que sirve como referencia, para enfrentar y resolver nuevos problemas de índole similar

**Laravel:** Es un framework de código abierto para desarrollar aplicaciones y servicios web con PHP 5, PHP 7 y PHP 8. Su filosofía es desarrollar código PHP de forma elegante y simple, evitando el "código espagueti".

**Github:** Es una forja para alojar proyectos utilizando el sistema de control de versiones Git. Se utiliza principalmente para la creación de código fuente de programas de ordenador.

**Caché:** En informática, una caché, ante memoria o memoria intermedia es un componente de hardware o software que guarda datos para que las solicitudes futuras

Laragon: Es una herramienta para equipos técnicos que permite crear diferentes entornos de desarrollo, facilitando el trabajo con las aplicaciones

**Web:** World Wide Web o red informática mundial es un sistema que funciona a través de Internet, por el cual se pueden transmitir diversos tipos de datos a través del Protocolo de Transferencia de Hipertextos o HTTP, que son los enlaces de la página web

**Cloud:** La computación en la nube, conocida también como servicios en la nube, informática en la nube, nube de cómputo o simplemente la nube, es el uso de una red de servidores remotos conectados a internet para almacenar, administrar y procesar datos, servidores, bases de datos, redes y software.

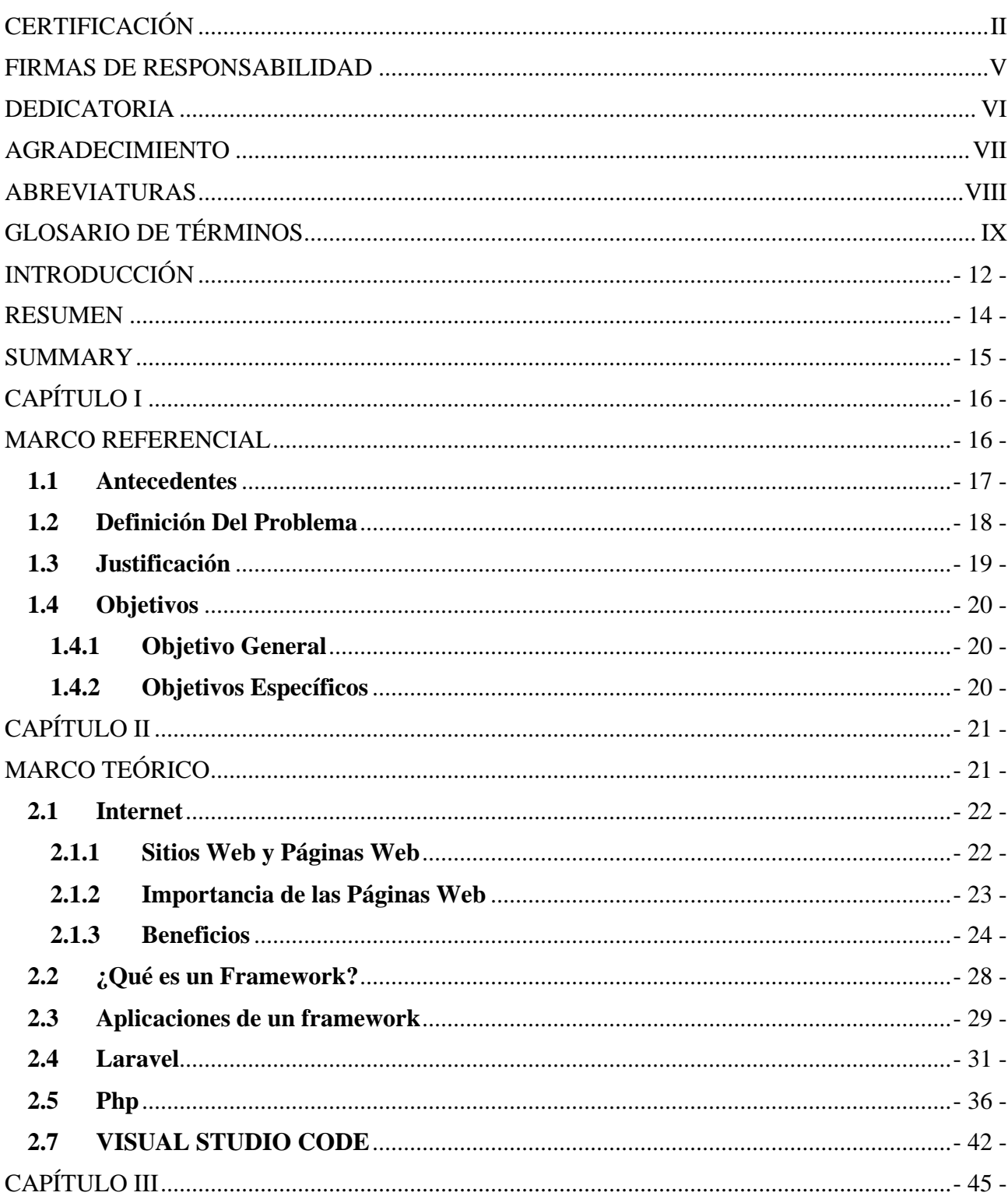

# ÍNDICE GENERAL

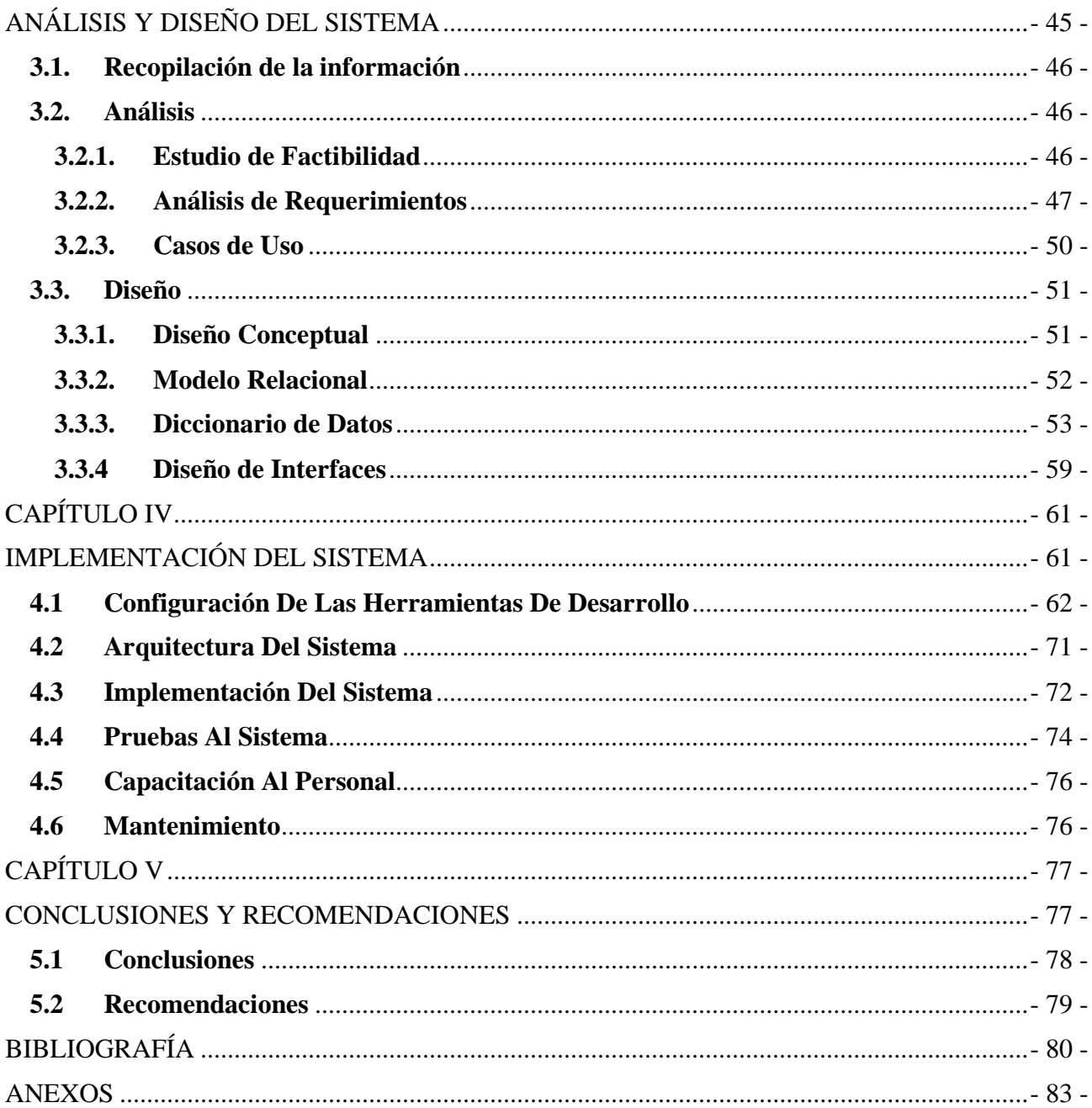

## ÍNDICE DE TABLAS

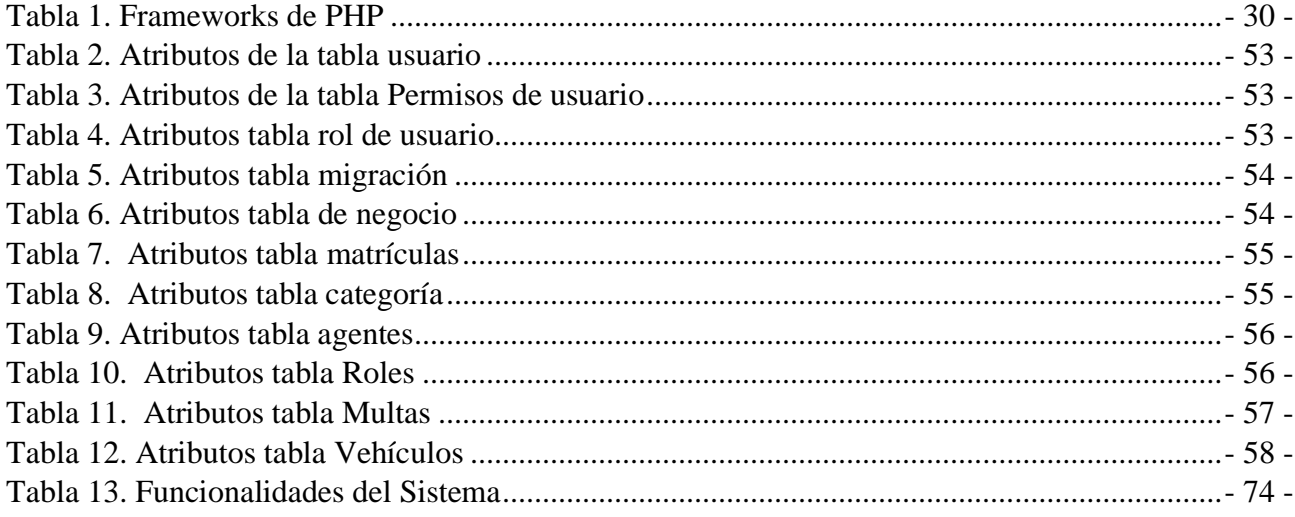

## ÍNDICE DE FIGURAS

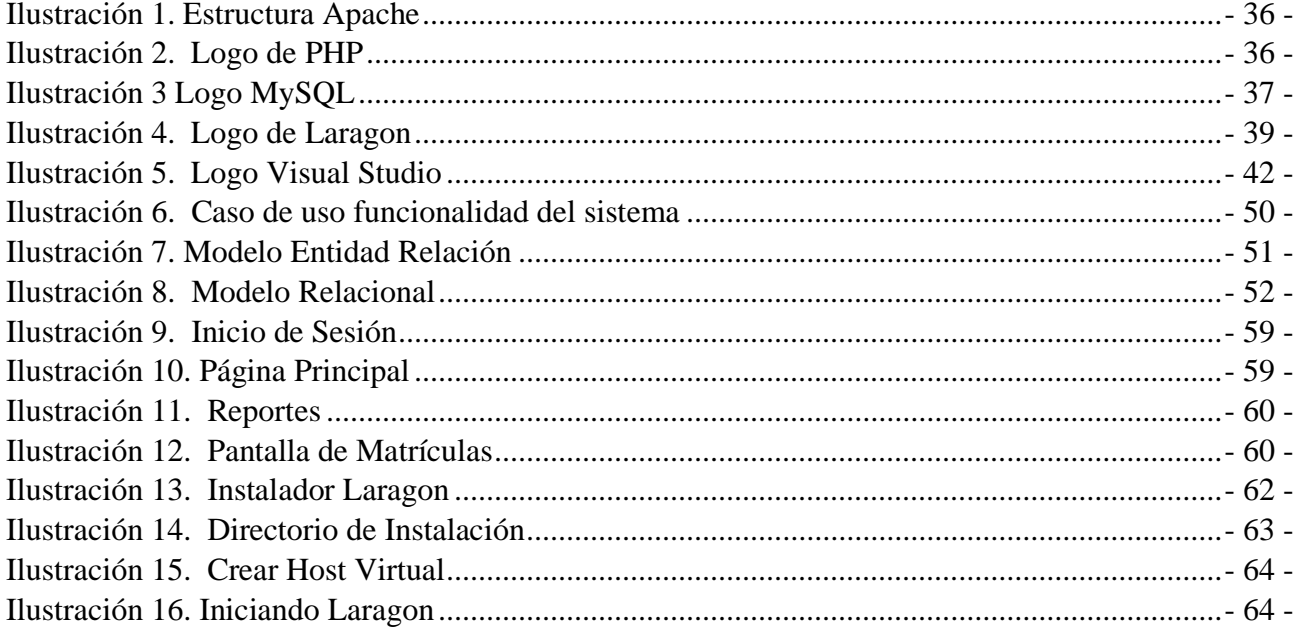

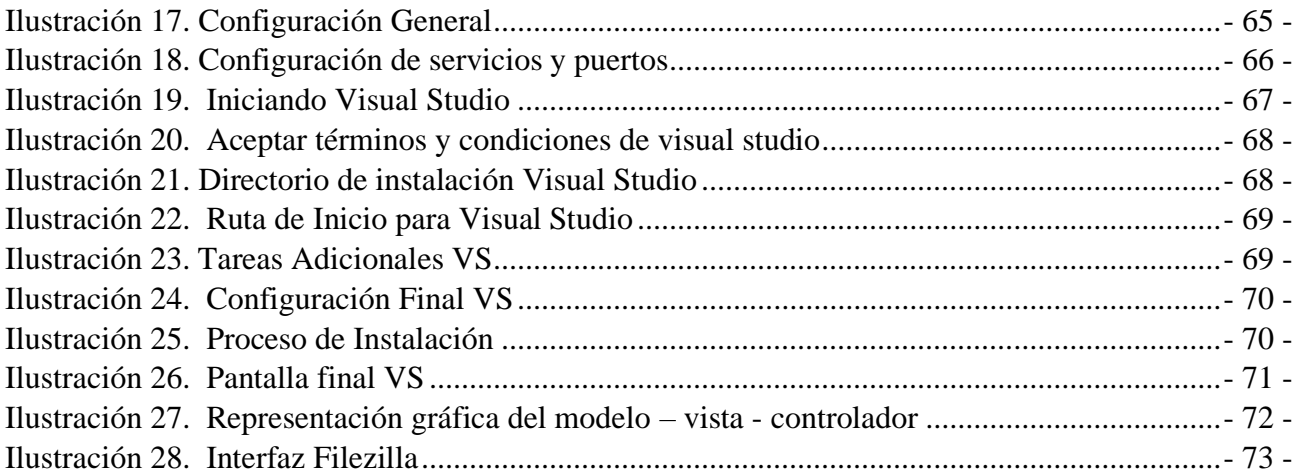

### **INTRODUCCIÓN**

<span id="page-14-0"></span>Mediante Ordenanza Municipal EP-V4-30-10-2020, el 4 de enero del 2020, empezó a operar la Empresa Municipal de Tránsito, Transporte Terrestre y Seguridad Vial (Esvial EP). El Municipio de Esmeraldas transfirió todas las competencias de tránsito a Esvial EP que opera con personal y agentes civiles de tránsito. Siendo una empresa que comenzó a operar en el año 2020, al ser una empresa nueva en la ciudad de esmeraldas esta carecía de un sistema web que permitiera al personal administrativo y agentes de tránsito ofrecer un servicio informático para los procesos de matriculación y garantizar la calidad a la ciudadanía Esmeraldeña.

De esta falencia que se estaba presentando la empresa Esvial EP se necesitaba de la implementación de un sistema informático que ayude al personal administrativo y agentes, agilizar los procesos y servicios que ofrece la empresa como son: matriculación, multas y sanciones.

Como agente de tránsito y al notar el problema en los procesos de matriculación, multas y sanciones vehiculares, además de ver como muchos usuarios se quejaban por el proceso de matriculación vehicular, fue una motivación para dar solución a la problemática detectada, y gracias a los conocimientos adquiridos durante la carrera de informática se logró desarrollar un sistema informáticos.

A lo cual mi objetivo de investigación fue implementar un sistema web para automatizar los procesos de matriculación, multas y sanciones vehiculares de la Empresa Pública de Tránsito, Trasporte Terrestre y Seguridad Vial del Cantón Esmeraldas ESVIAL EP, desarrollado con el FRAMEWORK LARAVEL y gestor de base de datos MYSQL.

Finalmente, el trabajo de investigación consta de 5 capítulos los cuales se describen a continuación:

Capítulo I, corresponde al Marco Referencial, se describe y evalúa la problemática mediante la definición del problema, el antecedente, los objetivos del proyecto general, específicos y la justificación para el desarrollo de este proyecto de investigación.

Capítulo II. corresponde al Marco teórico en el cual se detalla la parte de investigativa teórica correspondiente a los lenguajes de programación PHP framework, sistema de base de datos MySQL e instalación de los servidores web, herramientas que nos permitieron implementar la aplicación web para automatizar los procesos de Matriculación, Multas y sanciones vehiculares.

Capítulo III corresponde al análisis y diseño del sistema, en el cual se describe las necesidades y los requerimientos funcionales y no funcionales necesarios para desarrollar el sistema del sistema web.

Capítulo IV, corresponde a la implementación de la aplicación web, en el cual se describe los componentes necesarios como hosting, base de datos, dominios así también con los aplicativos básicos para el funcionamiento del framework Laravel, todo esto para poder publicar el aplicativo web en el servidor dedicado.

Capítulo V, corresponde a las conclusiones y recomendaciones obtenidas al finalizar el trabajo de investigación, además la bibliografía, manual de usuario y técnico, con la finalidad de ver los resultados obtenidos del sistema desarrollado

#### **RESUMEN**

<span id="page-16-0"></span>El trabajo de investigación denominado, implementación de un sistema web para automatizar los procesos de matriculación, multas y sanciones vehiculares de la empresa pública de tránsito, transporte terrestre y seguridad vial del cantón esmeraldas Esvial EP desarrollado con el framework laravel y gestor de base de datos MySQL en el periodo 2021. La metodología de desarrollo implementada fue la modelo vista controlador (MVC), la cual nos indica que debemos separar la base de datos, la interfaz de usuario y la lógica de negocios, en primera instancia con las herramientas de recolección de datos se determinaron las necesidades que ayudaron al modelado de la base de datos es decir en el modelo, y con ayuda de modelo entidad relación se pudo plasmar la base de datos en el MySQL, después en la pate de controladores se programó la lógica de negocios es decir las diferentes funciones y controles que el sistema posee, esto fue posible gracias al lenguaje de programación PHP y el editor de código visual studio code, y finalmente en la etapa de vista se diseñaron las interfaces con ayuda de HTML , CSS, y JavaScript, de una forma intuitiva y fácil de usar por los usuarios, a todo el desarrollo de le aplicaron pruebas de funcionalidad validando las líneas de programación aplicadas. Como resultado de la implementación de este proyecto de investigación tenemos una página web con una vista principal que permitirá al usuario con un determinado rol acceder a la página y realizar las respectivas tareas en base a sus roles y privilegios como son: registro de matrícula, registro de multas, registro de agentes de tránsito, registro de tramitación vehicular.

#### **SUMMARY**

<span id="page-17-0"></span>The research work called, implementation of a web system to automate the processes of registration, fines and vehicle sanctions of the public company of transit, land transport and road safety of the esmeraldas canton Esvial EP developed with the laravel framework and database manager mysql in the period 2021. The development methodology implemented was the model view controller (MVC), which tells us that we must separate the database, the user interface and the business logic, in the first instance with the collection tools of data, the needs that helped modeling the database were determined, that is, in the model, and with the help of the entity relationship model, the database could be captured in MySQL, then in the controller part the logic of business, that is, the different functions and controls that the system has, this was possible thanks to the PHP programming language and the code editor visual studio code, and finally in the view stage the interfaces were designed with the help of HTML, CSS, and JavaScript, in an intuitive and user-friendly way, functionality tests were applied to the entire development, validating the lines of applied programming. As results we can obtain a user input interface, a form for the generation of new company procedures, a form to upload scanned files, a screen form where generated, new or scanned procedures can be stored, on the other hand , there is a form to search for procedures, which can use the procedure number, name, or date of generation and storage. And finally some reports in pdf format for easy viewing.

**CAPÍTULO I**

## <span id="page-18-1"></span><span id="page-18-0"></span>**MARCO REFERENCIAL**

## **FORMULACIÓN GENERAL DEL PROYECTO DE TESIS**

#### <span id="page-19-0"></span>**1.1 Antecedentes**

En países Europeos y Norte América existen sistemas informáticos capases de controlar desde la entrada y salida de un vehículo en el parqueadero de un centro comercial como en una zona de uso público hasta el desarrollo de un sistema complejo que permita tener el control de los vehículos que circulan en un país.

En España la DGT (Dirección General de Tráfico) en su sistema tiene una de las opciones más fundamentales siendo este un ente regulador vehicular como son los procesos de matriculación donde este es un requisito previo para que los vehículos puedan movilizarse por las vías públicas de España, otra de las opciones que tiene el DGT son las multas y sanciones que se aplican a conductores y vehículos que infringen las leyes gubernamentales de ese país, la ciudadanía mediante este sistema puede consultar el valor a pagar de sus multas, presentación o alegación de una multa, solicitud de devolución de multas, consulta del tablón edictal de sanciones, tienen la opción para emitir permisos de conducir y de ello se desglosa otros submenú referente a los permisos de conducir.

Siendo este un sistema web multipropósito utiliza herramientas tecnológicas de última generación manteniéndose siempre a la vanguardia como dato importante es que hacen uso de microservicios, lenguaje de programación java y herramientas de desarrollo web.

Mediante Ordenanza Municipal EP-V4-30-10-2020, el 4 de enero del 2020, empezó a operar la Empresa Municipal de Tránsito, Transporte Terrestre y Seguridad Vial (Esvial EP). El Municipio de Esmeraldas transfirió todas las competencias de tránsito a Esvial EP que opera con personal y agentes civiles de tránsito. Siendo una empresa que comenzó a operar en el año 2020, al ser una empresa

nueva en la ciudad de Esmeraldas esta carecía de un sistema web que permitiera al personal administrativo y agentes de tránsito ofrecer un servicio de calidad a la ciudadanía Esmeraldeña.

De esta falencia que se estaba presentando la empresa Esvial EP la cual se vio la necesidad de implementar un sistema web que permitiera al personal administrativo y agentes, agilizar los procesos y servicios que ofrece la empresa como son: matriculación, multas y sanciones. Como agente de tránsito notaba el problema en la perdida de los partes policiales, multas de tránsito y los agentes que realizaban algún procedimiento reglamentario. Además de ver como muchos usuarios se quejaban por el proceso de matriculación vehicular y otros servicios internos que ofrece Esvial EP.

Este trabajo de investigación surge en base a esta necesidad que se está presentando en ESVIAL EP; por ello se va implementar un sistema web utilizando el framework de Laravel que hace uso del lenguaje de programación PHP, cuya arquitectura en la que se va a basar este proyecto de investigación es el modelo MVC; estas tecnologías servirán para automatizar los procesos y servicios de la empresa ESVIAL EP que son el control de matriculación, multas y sanciones.

### <span id="page-20-0"></span>**1.2 Definición Del Problema**

La empresa ESVIAL EP, al estar recién consolidada en la provincia de Esmeraldas, no cuenta con un sistema web que permita automatizar los procesos de matriculación, multas y sanciones vehiculares, por lo que realizan todos los trámites de atención a los usuarios de manera tradicional, archivando documentos en carpetas, creando duplicado de los documentos para que estos puedan llegar a cada una de las áreas requeridas, siendo esta una gran problemática ya que en el proceso estos papeles tienden a extraviarse o en casos a deteriorarse.

### <span id="page-21-0"></span>**1.3 Justificación**

El presente trabajo de investigación se justifica debido a que en la actualidad es de mucha importancia que dentro de toda empresa se utilice un sistema WEB para poder llevar a cabo los procesos y automatizaciones que una empresa requiere. En Evial EP, es necesario un sistema web para almacenar toda la información que se genera a diario por matriculación, multas y sanciones vehiculares; debido a la gran cantidad de usuarios en la ciudad de Esmeraldas es proceso muy lento llenar la información en documentos escritos a mano y luego realizar la valoración por el personal pertinente lo que ocasiona una demora en la tramitación de algún proceso que en su momento este realizando el usuario.

Relevancia social, con la implementación de este sistema se podrá agilizar los procesos y servicios que se ofrecen dentro de ESVIAL EP ofreciendo una mayor calidad en la gestión hacia el usuario, de esta manera se evitará las largas horas de espera que continuamente se tiene en la actualidad cuando se realiza un proceso dentro de la empresa.

### <span id="page-22-0"></span>**1.4 Objetivos**

#### <span id="page-22-1"></span>**1.4.1 Objetivo General**

Implementar un sistema web para automatizar los procesos de matriculación, multas y sanciones vehiculares de la Empresa Pública de Tránsito, Trasporte Terrestre y Seguridad Vial del Cantón Esmeraldas ESVIAL EP, desarrollado con el FRAMEWORK LARAVEL y gestor de base de datos MYSQL.

### <span id="page-22-2"></span>**1.4.2 Objetivos Específicos**

- Analizar los requerimientos funcionales y no funcionales de los departamentos de matriculación, multas y sanciones.
- Realizar el diseño arquitectónico de la solución a desarrollarse mediante la creación de diagramas de flujos, esquemas de base de datos, prototipos de módulos del sistema y planificación del proyecto.
- Desarrollar una aplicación web con el framework Laravel para el desarrollo en Php; MySQL como gestor de base de datos y Laragon como servidor local para el alojamiento del aplicativo web.
- Ejecutar las pruebas unitarias del desarrollo creado y validar los criterios de aceptación propuestos para la solución realizada.

**CAPÍTULO II**

<span id="page-23-1"></span><span id="page-23-0"></span>**MARCO TEÓRICO**

### <span id="page-24-0"></span>**2.1 Internet**

Internet se podría definir como una red global de redes de ordenadores cuya finalidad es permitir el intercambio libre de información entre todos sus usuarios. Pero sería un error considerar Internet únicamente como una red de computadoras. Podemos considerar las computadoras simplemente como el medio que transporta la información. En este caso Internet sería una gran fuente de información práctica y divertida. Con Internet podemos enviar mensajes, programas ejecutables, ficheros de texto, consultar catálogos de bibliotecas, pedir libros, hacer compras. Hay que tener en cuenta que todos los recursos que se pueden encontrar en Internet existen porque alguna persona de forma voluntaria ha dedicado su tiempo en generarlos. (Pacheco, 2017).

#### <span id="page-24-1"></span>**2.1.1 Sitios Web y Páginas Web**

Un sitio web es, básicamente, un espacio digital en Internet con información que todo el mundo puede obtener online. Todo sitio web está constituido por contenido en distintos formatos: texto, fotos, videos, etc. Estos elementos se organizan cuidadosamente dentro de un diseño que debe ser atractivo y fácil de utilizar para el visitante.

Un sitio web es un conjunto de páginas web bien organizadas, pero, ¿qué es un sitio web y qué es una página web? Es frecuente que en el lenguaje coloquial se utilicen ambas expresiones indistintamente, pero la realidad es que no son lo mismo. Veamos un ejemplo bien claro:

### **Sitio web:** [https://www.neolo.com](https://www.neolo.com/)

**Páginas web:** <https://www.neolo.com/argentina/web-hosting>

Es decir, el sitio web es el conjunto de páginas web que están englobadas dentro de un mismo dominio. Tiene una dirección del tipo [www.dominio.com.](http://www.dominio.com/) Las páginas web, por otro lado, son todas las subcarpetas y posibles destinos dentro de esa dirección, como ser www.dominio.com/producto www.dominio.com/blog/artículo, www.dominio.com/formulario-contacto, etc. Mientras que el sitio web es sólo uno y en él puede haber cientos de páginas web. Las páginas web deben estar desarrolladas bajo un código HTML. A su vez, todo el sitio web debe estar alojado en un servidor web que, en palabras simples, es lo que permite que el contenido esté online y pueda visualizarse desde cualquier tipo de navegador web. (Malavé, 2022)

#### <span id="page-25-0"></span>**2.1.2 Importancia de las Páginas Web**

En la actualidad las personas buscan referencias sobre productos y servicios en el mayor motor de búsqueda en el mundo, Google. Para estar indexado a Google necesitas una página Web, presentable, alojada en un buen servidor y de buena calidad, para proporcionarles a tus posibles clientes confianza al relacionar tu empresa.

Con un Sitio Web todas las personas con acceso a Internet podrán conocer todo sobre tu negocio o empresa, podrán estar al tanto de todas las noticias y promociones. Con un sitio web el nivel de clientes potenciales se elevará considerablemente.

Pero tener un buen sitio web, no radica solamente en crear una página web para tu negocio, sino saberla manejar y sacarle el máximo provecho a esta herramienta tan poderosa para atraer y mantener interesados clientes prospecto. Para aprovechar al máximo las ventajas de este canal, se debe proporcionar en el sitio información que pueda resultar de interés para nuestro público objetivo.

Por ejemplo, si la actividad comercial de tu empresa es la venta de pinturas, puedes subir a tu página un artículo sobre decoración de interiores. De esta manera los internautas llegarán a tu sitio atraídos por dicha información y descubrirán que en tu empresa pueden comprar las pinturas que necesitan para crear el ambiente ideal en su hogar.

Una página web tiene un costo bajo comparado con otros medios de publicidad, que además de ser temporales, no siempre alcanzan todo el mercado meta que nos proponemos. El Internet, sin duda es una de las herramientas más utilizadas hoy en día por personas de toda edad y los precios para mantener una página web son bastante favorables si tomamos en cuenta los miles de beneficios que otorga.

En definitiva, una página Web, es como tener una sucursal u oficina de nuestra empresa abierta al público en general las 24 horas y 365 días al año ofreciendo información importante a clientes potenciales que buscan lo que ofrecemos. Así como tú llegaste a nuestra página web atraído por este artículo, con nuestra asesoría en diseño y programación de páginas web conseguirás que nuevos cliente prospecto te conozcan. (Gómez, 2017)

### <span id="page-26-0"></span>**2.1.3 Beneficios**

Uno pensaría que en esta era digital moderna todos sabrían lo importante que es un sitio web para un negocio. Claramente, este no es el caso y cualquier empresa que no tenga un sitio web diseñado profesionalmente se está perdiendo una poderosa herramienta de marketing.

**Presencia en línea 24/7:** Tener un sitio web significa que los clientes siempre pueden contactarte, en cualquier momento y en cualquier lugar. Incluso fuera del horario comercial, tu sitio web continúa encontrando y asegurando nuevos clientes. Ofrece la comodidad para el usuario, ya que puede acceder a la información que necesita en la comodidad de su sillón, sin mayor presión para comprar. Además, como la mayoría de las empresas hoy en día tienen su propio sitio web, existe la posibilidad de que te estés perdiendo ese pedazo de pastel que fácilmente se lo está llevando tu competencia. ¿Cuánto cuesta hacer una página web en Ecuador? Leer más Suponiendo que tienes un negocio físico en la ciudad de Medellín, y tu actividad comercial es la Litografía. Seguramente tus clientes harán búsquedas de manera local con frases como: "Litografía en Medellín" , " Imprentas en Medellín " , " Servicio de impresión ". De ahí la importancia de tener presencia en internet mediante un sitio web posicionado.

**Intercambio de información:** En su forma más simple, un sitio web proporciona una manera rápida y fácil de comunicar información entre compradores y vendedores. Puedes mostrar tus horarios de apertura, información de contacto, un mapa de tu ubicación, fotos de tus productos, tener un formulario de contacto para facilitar las consultas de clientes potenciales o comentarios de los existentes. Incluso puedes tener videos promocionales para atraer a tus clientes y vender de una manera efectiva y rentable. Esta también es una buena manera de promover sus canales de redes sociales y crear una comunidad con sus clientes.

**Credibilidad:** En el mundo moderno, existe la expectativa de que cualquier empresa de renombre tenga algún tipo de presencia en línea. Es probable que los clientes potenciales desconfíen de cualquier negocio que no tenga un número de teléfono o una dirección física, y lo mismo puede decirse por no tener un sitio web y una dirección de correo electrónico. Hoy en día, que tu empresa tenga un sitio web es tan importante como tener una tienda física, una oficina o un número de teléfono. Estas son herramientas útiles para compartir información crucial sobre tu negocio con los clientes y responder a todas las preguntas que puedan tener. Además, tener un sitio web profesional y fácil de usar hace que los clientes se sientan cómodos usando tus servicios, ya que asumirán que pueden esperar la misma experiencia positiva en todas las áreas de tu negocio.

**Reduce costos:** Además de simplemente mostrar información, también puede usar tu sitio web para vender bienes y servicios directamente a los consumidores, en algunos casos eliminando la necesidad de un local físico que impliquen grandes costos operativos (salarios del personal, alquiler, servicios públicos). por nombrarte unos cuantos). Nota: La eliminación de estos gastos generales también te permitirá bajar tus precios, dándole a tu negocio esa ventaja competitiva real. También puede ser utilizado internamente dentro de tu negocio; ¿Tienes alguna noticia que quieras compartir con colegas o tienes información importante a la que la gerencia pueda acceder? Tener un sitio web interno puede ahorrarte mucho tiempo, ya que sus colaboradores pueden tener acceso en cualquier momento a muchos recursos que se pueden compartir.

**Expansión del mercado:** Como tu sitio es accesible para cualquier persona en todo el mundo, la capacidad de superar las barreras geográficas nunca ha sido tan fácil. Cualquiera, de cualquier país, podrá encontrar tu empresa, y como tal, ahora es un cliente potencial.

**Análisis del consumidor:** Las herramientas analíticas que se pueden implementar en un sitio web, te permiten identificar quién es tu cliente típico, cómo te encontró, qué le gusta. Y adaptar tu negocio para maximizar las compras a través de tu sitio. La amplia gama de datos disponibles también puede ayudarte a comprender mejor cómo tus canales de redes sociales afectan tu marca, e incluso puede resaltar oportunidades para cambiar los aspectos externos de tu negocio, como los horarios de apertura de sucursales, promociones y gamas de productos. Las herramientas como Google AdWords, SEO o la publicidad en Facebook te brindan el poder de llegar a los clientes con mucha más precisión y confiabilidad que con los métodos tradicionales de publicidad. El SEO y la publicidad online son una excelente manera de ayudar a incrementar tu visibilidad, si se realiza correctamente, el tráfico a tu sitio web puede aumentar y por ende tus ventas. ¿Cuánto cuesta la gestión de Redes Sociales? Leer más Sé la primera empresa que un nuevo cliente potencial ve cuando busca un producto o servicio en internet.

**Competitividad:** Si no tienes un sitio web, es muy probable que lo haga tu competidor, esto significa que estás perdiendo la oportunidad de ganar nuevos clientes al no estar a la vanguardia. Si no tienes un sitio web quedarás fuera del juego.

**Servicio al cliente en línea:** Los sitios web proporcionan una manera fácil de manejar el servicio al cliente. Al ofrecer respuestas a las preguntas frecuentes (FAQ), pueden reducir los costos de servicio al cliente y ahorrar tiempo y dinero, además de proporcionar mucha más información. 5 consejos útiles para conquistar al consumidor digital Leer más Esto también significa que los clientes pueden recibir una respuesta al instante y ahorrar tiempo, lo que ayuda a fomentar relaciones positivas con el cliente a largo plazo. Esto podría ser un beneficio implícito para ti, todos los comentarios positivos se pueden cargar como testimonio, tus clientes están contentos, ¿por qué no mostrarlo?

**Oportunidad de crecimiento:** Los sitios web, en general, son excelentes maneras de proporcionar un lugar al que puedan referirse los inversores potenciales. Muestra de qué se trata tu empresa, qué ha logrado y qué puede lograr en el futuro. (Carriel, s.f.)

### <span id="page-30-0"></span>**2.2 ¿Qué es un Framework?**

Según el autor (Bravo, 2019) el cual indica, que se puede asociar el término framework a un sistema y/o conjunto de librerías que proveen funcionalidades estándar a cualquier sistema; sin embargo, esta definición es incompleta, ya que además nos brinda:

- Una estructura de carpetas de archivos para organizar el código
- Una arquitectura para desarrollar un proyecto
- Seguridad, ya que los frameworks son actualizados frecuentemente para poder implementar medidas contra nuevas amenazas
- Robustez porque los frameworks son utilizados por muchos programadores en diversos proyectos; en consecuencia, cada framework está expuesto a un alcance mucho mayor al que podemos lograr escribiendo nuestro propio código.
- Soporte, ya que, al ser utilizado por otros programadores, es muy fácil encontrar a alguien que haya tenido el mismo problema que podamos tener nosotros y que no logremos resolver.
- Un conjunto de buenas prácticas de programación para tener el código lo más legible posible, de manera tal que podamos entender el código escrito por otro programador y, a la vez, hacer que el nuestro sea más entendible para los demás. (Bravo, 2019)

En síntesis, una definición más completa de framework es la siguiente: un conjunto de estructuras y componentes de software predefinidos e interconectados que sirven de base para la organización y el desarrollo de sistemas con propósitos generales.

#### <span id="page-31-0"></span>**2.3 Aplicaciones de un framework**

Un framework sirve para acometer un proyecto en menos tiempo, y en el sector de la programación, con un código más limpio y consistente, de manera rápida y eficaz. El framework ofrece una estructura base que los programadores pueden complementar o modificar según sus objetivos. (Edix, 2022)

Sin embargo, esta propiedad no es reversible, ya que cambiar un sistema de una orientación a otra puede llegar a tener un costo demasiado alto en términos de tiempos de desarrollo, performance y robustez.

La elección correcta del sistema para construir un sitio web depende mucho del problema que quedamos atacar.

Si el problema es muy acotado, con una proyección de cambios muy baja y en el cual un sistema con orientación particular satisfaga las necesidades generales, la mejor alternativa podría no ser un framework.

Sin embargo, cuando las necesidades del problema se vuelven muy particulares, con reglas de negocio muy complejas, entonces un framework es la mejor elección.

Cuando nos convencemos de que es conveniente utilizar un framework para llevar adelante un proyecto, surge la siguiente pregunta: ¿qué framework nos conviene elegir?

PHP ofrece muchos frameworks, algunos de los cuales se encuentran desde hace mucho tiempo en el mercado, mientras que otros son más recientes. En la siguiente tabla se muestran los frameworks que nos ofrece el lenguaje de programación PHP:

- 29 -

### <span id="page-32-0"></span>*Tabla 1. Frameworks de PHP*

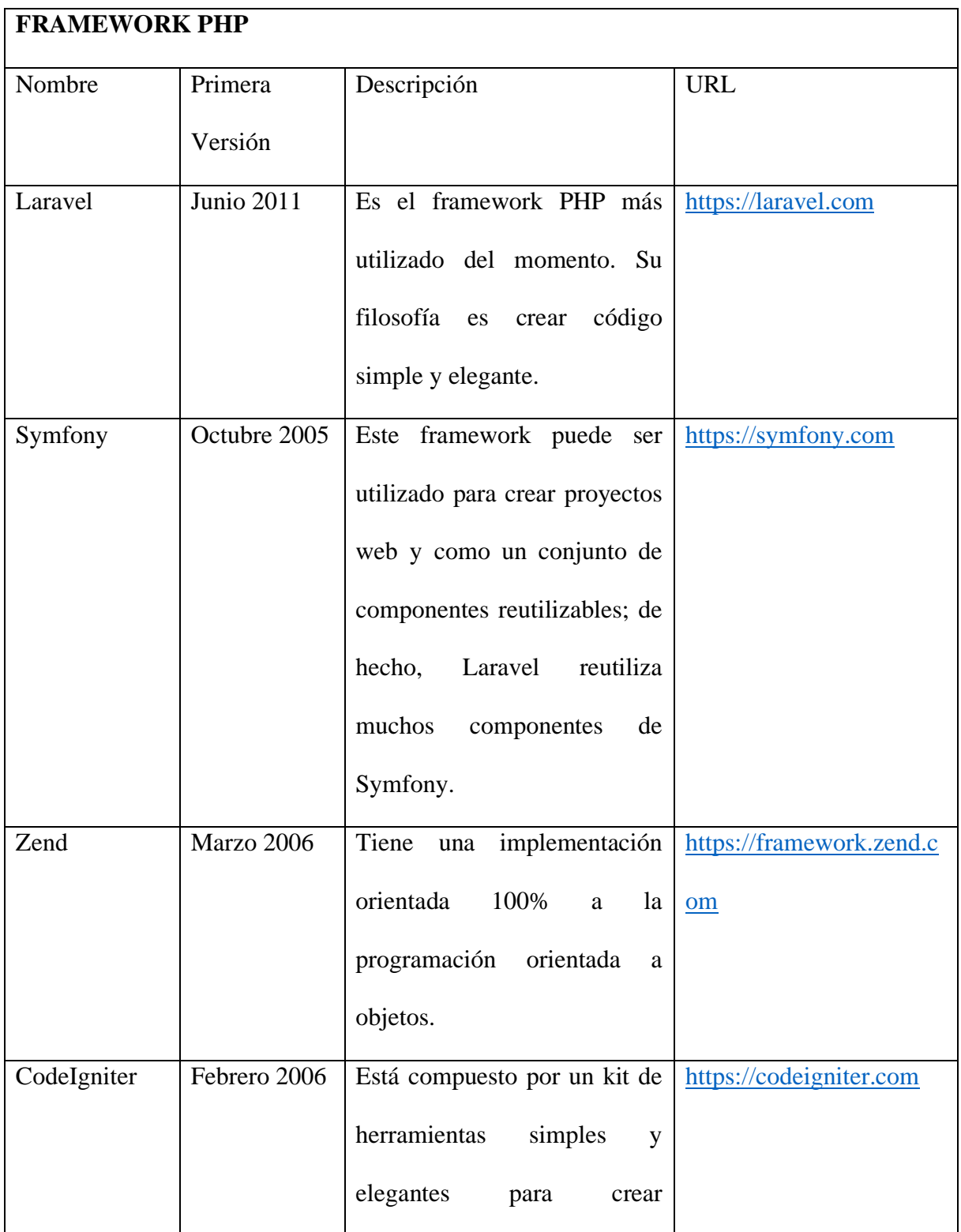

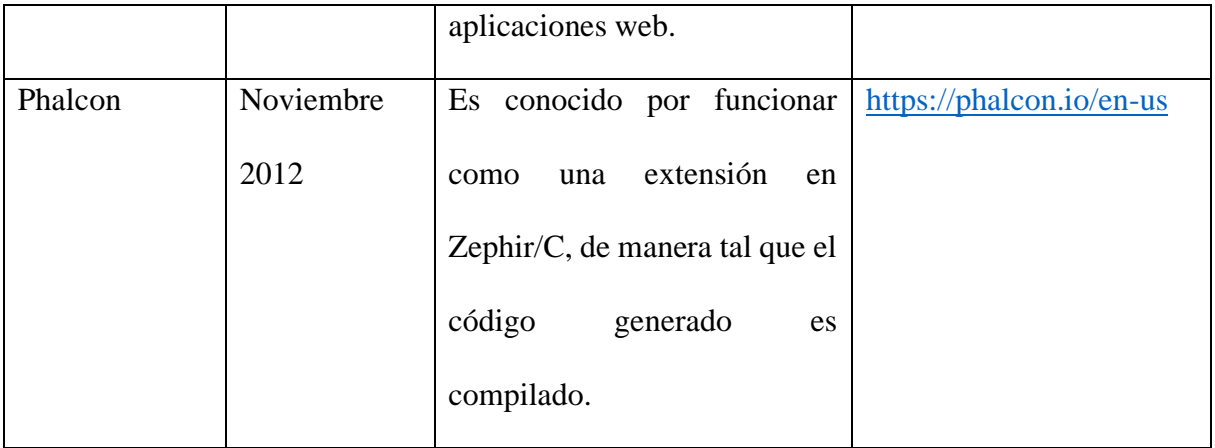

*(Cevallos, 2022)*

Los frameworks PHP que permiten crear distintas aplicaciones y sitios web, de una manera fácil y sencilla, reduce la creación de código fuente y evita la redundancia del mismo.

### <span id="page-33-0"></span>**2.4 Laravel**

En la actualidad existen muchos frameworks PHP disponibles en el mercado, y Laravel es relativamente nuevo comparado con los principales que fueron presentados anteriormente.

### **Historia de Laravel**

Fué en 2011 cuandoTaylor Otwell, creador de Laravel mostró por primera vez lo que Laravel podía hacer al mundo. Esto hace que el enfoque sea fresco y moderno, centrado en resolver los problemas comunes del ahora y del mañana. Está hecho con arquitectura MVC y se centra sobre todo en necesidades de desarrollo actuales, como son la gestión de eventos y las autenticaciones de usuarios. (Suratica, 2021)

En un principio, Laravel no fue creado con el patrón de arquitectura MVC y su foco estaba puesto principalmente en resolver problemas de autenticación. No obstante, la primera versión incorporaba funcionalidades que fueron bien recibidas, y de forma rápida, por la comunidad de desarrolladores. (Claire, 2020)

La segunda versión tardo menos de seis meses en salir al mercado. Laravel término de adoptar el patron MVC para su arquitectura e incorporó el siguiente eslogan:

Liberándote del código espagueti, Laravel te ayuda a crear aplicaciones maravillosas usando una sintaxis simple y expresiv. El desarrollo debe ser una experiencia creativa que disfrutes, no algo que sea doloroso. Disfruta del aire fresco. (Claire, 2020)

Es de destacar que, a partir de junio del 2015, Laravel comenzó a distribuir versiones LTS (Long Term Support).

### **Características de Laravel**

Algunas de las características que podemos destacar de Laravel son las siguientes:

- Posee una buena curva de aprendizaje
- Tiene una documentación muy completa, simple y gratuita.
- Cuenta con una gran comunidad de desarrolladores.
- Es el proyecto más popular en github desarrollado con PHP.
- Utiliza muchos componentes de Symfony, el cuál es el segundo proyecto PHP más popular en github.
- Brinda un conjunto de servicios y herramientas de infraestructura que facilitan su puesta en funcionamiento en diferentes entornos, tales como Forge y Homestead.
- Ofrece versiones LTS (Long-Term Support). Su última versión LTS, la 5.5 fue lanzada en agosto de 2018 y tendrá actualizaciones de seguridad hasta 2020, lo cual la hace ideal para llevar a cabo proyectos de amplia longevidad.
- Sigue el patrón de arquitectura Modelo-Vista-Controlador (MVC)
- Provee un poderoso ORM, Eloquent, que está basado en el patrón active récord.
- Utiliza un sistema de plantillas con un sistema de caché que permite mejorar la performance de los sitios desarrollados con Laravel. (Duilio, 2019)

#### **El ecosistema Laravel**

Una de las claves del éxito de Laravel es que se ha convertido en una industria de generación de servicios relacionados con el framework. Esto ha permitido que las personas cercanas a su núcleo, Taylor Otwell a la cabeza, tengan una base sólida para financiar el desarrollo de Laravel, agregar funcionalidad y seguir innovando con la creación de nuevas herramientas que hagan la vida más sencilla a los desarrolladores. Algunos de los servicios y herramientas para el framework Laravel más populares y útiles son los siguientes:

- **Forge:** es un sistema de administración de servidores, como una especie de panel con el que puedes crear dominios, instalar Laravel, desplegar aplicaciones, etc. Pone a los desarrolladores toda una serie de herramientas para que instalar aplicaciones Laravel en producción sea muy sencillo.
- **Vapor:** permite desplegar aplicaciones Laravel sin necesidad de tener un servidor. Es decir, es un bakend "serverless". Al no tener servidor te ahorras la necesidad de administrar tu propio sistema, lo que teóricamente quita trabajo y aumenta la seguridad.
- **Nova:** es un sistema de gestión de contenido que permite crear los típicos paneles de administración de una manera muy cómoda. Es muy versátil y ahorra cientos de horas de programación que muchas veces son tediosas y repetitivas.
- **Envoyer:** Permite integración continua de las aplicaciones Laravel, simplemente haciendo un push al repositorio la aplicación se despliega en su nueva versión, sin interrumpir el servicio.
- **Spark:** Permite crear aplicaciones con una base de código encima del propio Laravel, evitando muchas partes que se pueden repetir en muchos de los proyectos.

Los anteriores son proyectos que, de alguna u otra manera, tienen cierta parte de pago y que sirven como decíamos para financiar la maquinaria en torno de Laravel. Pero además hay muchos otros servicios que forman parte del ecosistema de Laravel que son gratuitos o están incluidos entre las funcionalidades del framework:

- **Homestead:** Permite máquinas virtuales para facilitar el desarrollo de Laravel en las condiciones más profesionales.
- **Valet:** Permite en Mac crear entornos de ejecución de Laravel para desarrollo muy ligeros y fáciles de configurar mediante comandos de consola.
- **Cashier:** Para pagos electrónicos y suscripciones
- **Scout:** un sistema de búsqueda por texto
- **Passport:** Un sistema de autenticación OAuth2
- **Mix:** una envoltura de Webpack para compilar assets y realizar tareas del front, sin las complejidades de administrar un entorno directamente con Webpack.
- **Echo:** que permite trabajar con datos en tiempo real

• **Horizon:** para la monitorización de colas de procesos (Jhon Sánchez, 2022)

## **Ambiente de desarrollo de Laravel**

Existen dos formas de instalar el ambiente de desarrollo para hacer aplicaciones con Laravel. Una de ellas es instalando todos los componentes necesarios en la máquina y la otra es utilizando una máquina virtual. Laravel permite crear tanto aplicaciones que puedan ser ejecutadas por una consola como también aplicaciones web, siendo este último el caso más utilizado.

Para el desarrollo de aplicaciones web con Laravel es necesario contar con los siguiente:

Un sistema operativo qué será el contenedor principal de todas las herramientas tecnológicas. Laravel funciona con varios sistemas operativos, aunque la documentación oficial y el soporte de la comunidad están orientados a sistemas basados en GNU/Linux. (Duilio, 2019)

Un servidor web que funcionará para exponer el sitio web, tal como Apache o Nginx. Un motor de base de datos en la cual almacenamos la información de la aplicación, como MySQL o PostgreSQL.

*Ilustración 1. Estructura Apache*

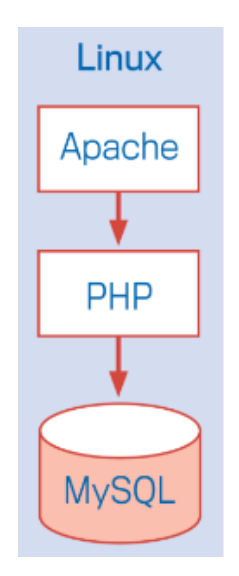

**Fuente:** (Apache, 2022)

**2.5 Php** 

*Ilustración 2. Logo de PHP*

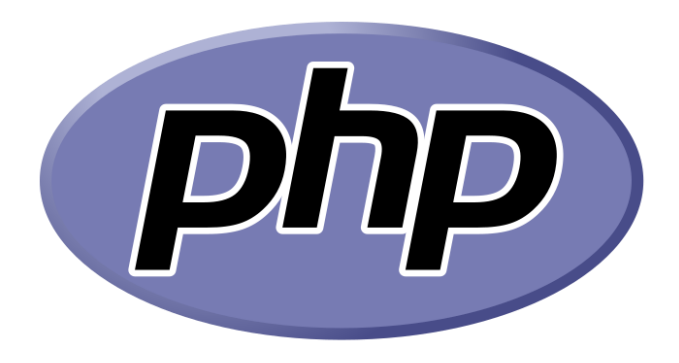

**Fuente:** (Php, 2020)

PHP (acrónimo recursivo de PHP: Hypertext Preprocessor) es un lenguaje de código abierto muy popular especialmente adecuado para el desarrollo web y que puede ser incrustado en HTML. (Php, 2020)

Lo que distingue a PHP de algo del lado del cliente como Javascript es que el código es ejecutado en el servidor, generando HTML y enviándolo al cliente. El cliente recibirá el resultado de ejecutar el script, aunque no se sabrá el código subyacente que era. El servidor web puede ser configurado incluso para que procese todos los ficheros HTML con PHP, por lo que no hay manera de que los usuarios puedan saber qué se tiene debajo de la manga. Lo mejor de utilizar PHP es su extrema simplicidad para el principiante, pero a su vez ofrece muchas características avanzadas para los programadores profesionales. No sienta miedo de leer la larga lista de características de PHP. En unas pocas horas podrá empezar a escribir sus primeros scripts.Aunque el desarrollo de PHP está centrado en la programación de scripts del lado del servidor, se puede utilizar para muchas otras cosas. Siga leyendo y descubra más en la sección ¿Qué puede hacer PHP?, o vaya directo al tutorial introductorio si solamente está interesado en programación web. (Php, 2020)

## **2.6 MYSQL**

*Ilustración 3 Logo MySQL*

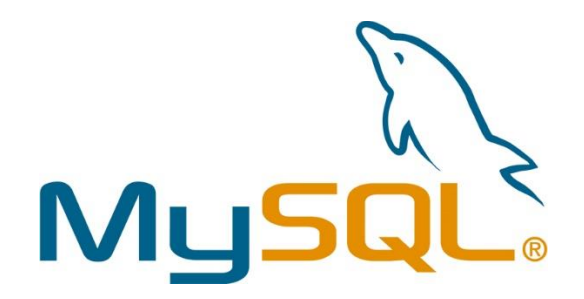

**Fuente:** (MySql, 2022)

MySQL es el sistema de gestión de bases de datos relacional más extendido en la actualidad al estar basada en código abierto. Desarrollado originalmente por MySQL AB, fue adquirida por Sun MicroSystems en 2008 y está su vez comprada por Oracle Corporation en 2010, la cual ya era dueña de un motor propio InnoDB para MySQL.

MySQL es un sistema de gestión de bases de datos que cuenta con una doble licencia. Por una parte, es de código abierto, pero por otra, cuenta con una versión comercial gestionada por la compañía Oracle. Las versiones Enterprise, diseñadas para aquellas empresas que quieran incorporarlo en productos privativos, incluyen productos o servicios adicionales tales como herramientas de monitorización y asistencia técnica oficial. (Robledano, 2019)

## **Características de MySQL**

MySQL trabaja con bases de datos relacionales, es decir, utiliza tablas múltiples que se interconectan entre sí para almacenar la información y organizarla correctamente.

- **Arquitectura Cliente y Servidor:** MySQL basa su funcionamiento en un modelo cliente y servidor. Es decir, clientes y servidores se comunican entre sí de manera diferenciada para un mejor rendimiento.
- **Compatibilidad con SQL**: SQL es un lenguaje generalizado dentro de la industria. Al ser un estándar MySQL ofrece plena compatibilidad por lo que si has trabajado en otro motor de bases de datos no tendrás problemas en migrar a MySQL.
- Vistas: Desde la versión 5.0 de MySQL se ofrece compatibilidad para poder configurar vistas personalizadas del mismo modo que podemos hacerlo en otras bases de datos SQL.
- **Procedimientos almacenados**. MySQL posee la característica de no procesar las tablas directamente, sino que a través de procedimientos almacenados es posible incrementar la eficacia de nuestra implementación. (Robledano, 2019)

## **LARAGON**

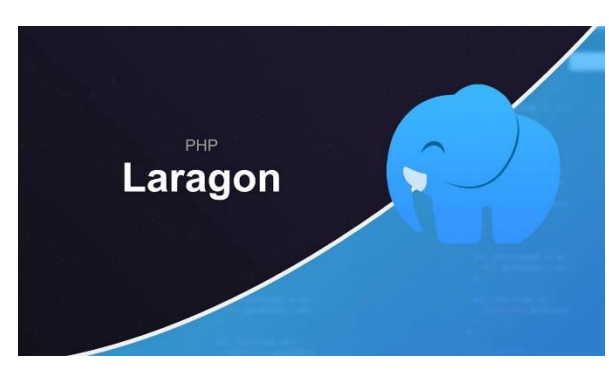

*Ilustración 4. Logo de Laragon*

**Fuente:** (Laragon, 2022)

Laragon es una suite de desarrollo para PHP que funciona sobre Windows diseñado especialmente para trabajar con Laravel. Similar a otras herramientas como Xampp o Wampp, Laragon nos permite crear un entorno de desarrollo con estas características:

- Cmder (Consola para Windows)
- Git
- Node.js
- npm
- SSH
- Putty
- PHP 7 / 5.6
- Extensiones de PHP
- xDebug
- Composer
- Apache
- MariaDB/MySQL
- phpMyAdmin
- Soporte para Laravel y Lumen
- Gestion automatica de Virtualhosts (Jeff, 2019)

Laragon no es un sustituto a Homestead, puesto que esta última es una herramienta soportada oficialmente por Laravel y como tal es la opción más recomendada, sin embargo, Homestead es una máquina virtual de 64 bits que consume una cantidad considerable de recursos como espacio en disco y memoria RAM. Si tu máquina no cumple con los requisitos para utilizar Homestead (requisitos como la capacidad de virtualización a 64 bits), Laragon puede ser una buena alternativa. (Jeff, 2019)

## **¿Por qué usar Laragon?**

- **Personalización**: El principal motivo por el que deje de usar productos de la competencia, es que no erá fácil su personalización, con Laragon puedes realizar la configuración que quieras y exportarla fácilmente a otra instalación de Laragon
- **Múltiples versiones de PHP:** Siempre me encontraba el problema de que algún cliente tenía scripts que requerían extensiones especiales o versiones de PHP en concreto. Con Laragon se acabó el problema, puedes tener todas las versiones de PHP que quieras y con diferentes configuraciones y cambiarlas a tu gusto.
- **URLs amigables**: Si has trabajado con otros entornos sabrás que normalmente todos los proyectos cuelgan de localhost y cuando tienes una cantidad alta de proyectos se convierte en

un lío importante. Laragon aparte de poder utilizar localhost te genera un dominio ficticio para cada proyecto, por ejemplo, el proyecto «CRM» en lugar de http://localhost/crm tendríamos.

- **Instalación con un click**: Seguramente más de una vez has tenido que instalar algún CMS o framework y sabrás lo tedioso que es esto. Con Laragon puedes hacerlo con un clic y él se encargará de realizar todos los pasos.
- **Portable**: Si utilizas varios ordenadores sabrás lo difícil que es transportar un entorno de desarrollo web, con Laragon dispones de una versión portable que facilita su transporte.
- **Habilitar SSL fácilmente**: Hoy en día no puedes tener un sitio Web sin SSL, si desarrollas tu sitio Web en http en local y luego lo publicas en un hosting con https puedes encontrarte problemas, mejor desarrollarlo utilizando SSL en local también. Con Laragon puedes habilitar SSL en un clic, nada de consola de comandos.
- **Interfaz simple**: Es una de las cosas que cada vez valoro más, tener una interfaz simple, otros entornos asustan con solo mirar el menú. Con Laragon está todo bien organizado y lo que no se usa no está.
- **Comunidad:** Laragon a pesar de ser nuevo tiene una comunidad bastante grande, no es difícil encontrar la solución a la mayoría de problemas utilizando Google.. (Ledo, 2019)

## **2.7 VISUAL STUDIO CODE**

*Ilustración 5. Logo Visual Studio*

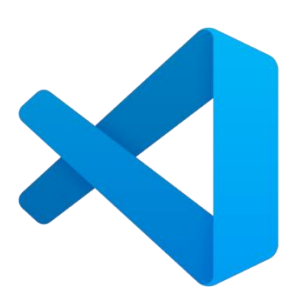

**Fuente:** *(Microsoft, 2021)*

Visual Studio Code es un editor de código fuente ligero pero potente que se ejecuta en su escritorio y está disponible para Windows, macOS y Linux. Viene con soporte integrado para JavaScript, TypeScript y Node.js y tiene un rico ecosistema de extensiones para otros lenguajes (como C ++, C #, Java, Python, PHP, Go) y tiempos de ejecución (como .NET y Unity) (Microsoft, 2021)

## **Características del editor de código**

El editor de Visual Studio proporciona muchas características que le facilitan la escritura y la administración del código y del texto. Puede expandir y contraer diferentes bloques de código mediante el uso de la esquematización. Puede obtener más información sobre el código mediante IntelliSense, el Examinador de objetos y la jerarquía de llamadas. Puede encontrar código mediante características como Ir a, Ir a definición y Buscar todas las referencias. Puede insertar bloques de código con fragmentos de código y generar código mediante funciones como Generar a partir del uso.

Puede ver el código de varias maneras. De forma predeterminada, en el Explorador de soluciones se muestra el código organizado por archivos. Puede hacer clic en la pestaña Vista de clases en la parte inferior de la ventana para ver el código organizado por clases.

Los diferentes lenguajes de Visual Studio ofrecen distintos conjuntos de características y, en algunos casos, estas se comportan de forma diferente en función del lenguaje. Muchas de estas diferencias se especifican en las descripciones de las características, pero si quiere obtener más información, puede ver las secciones sobre lenguajes específicos de Visual Studio. (Glee, 2020)

#### • **Marcas de errores y advertencias**

Al agregar código y compilar su solución, puede que vea (a) que aparecen subrayados ondulados de diferentes colores o (b) bombillas en el código. Los subrayados ondulados rojos indican errores de sintaxis, los subrayados ondulados azules indican errores del compilador, los subrayados ondulados verdes indican advertencias y los subrayados ondulados púrpura, otros tipos de errores. Las acciones rápidas sugieren correcciones para problemas y facilitan la aplicación de la corrección.

### • **Visualizador de estructura**

Las líneas de puntos conectan las llaves que coinciden en los archivos de código, lo que hace que sea más fácil ver los pares de llaves de apertura y cierre. Esto puede ayudarle a encontrar código en el código base más rápidamente. Puede activar o desactivar estas líneas con Mostrar líneas guía de estructura en la sección Mostrar de la página Herramientas > Opciones > Editor de texto > General.

#### • **Números de línea**

Se pueden mostrar números de línea en el margen izquierdo de la ventana de código. No se muestran de forma predeterminada. Puede activar esta opción en la configuración de Editor de texto Todos los lenguajes (Herramientas > Opciones > Editor de texto > Todos los lenguajes). Puede mostrar números de línea para lenguajes de programación individuales si cambia la configuración de esos lenguajes (Herramientas > Opciones > Editor de texto > <language>).

## • **Selección de código y texto**

Puede seleccionar texto en el modo de flujo continuo estándar o en el modo de cuadro, en el que selecciona una parte rectangular del texto en lugar de un conjunto de líneas. Para realizar una selección en el modo de cuadro, presione la tecla Alt mientras arrastra el mouse sobre la selección (o bien, presione Alt+Mayús+ <arrow key>). La selección incluye todos los caracteres dentro del rectángulo definido por el primer y el último carácter de la selección. Cualquier cosa escrita o pegada en el área seleccionada se inserta en el mismo punto en cada línea.

#### • **Espacio virtual**

De forma predeterminada, las líneas en los editores de Visual Studio terminan después del último carácter, para que si se pulsa la tecla de flecha derecha cuando el cursor está al final de una línea, este se mueva hasta el principio de la siguiente línea. En algunos editores, las líneas no terminan después del último carácter y se puede colocar el cursor en cualquier parte de la línea. Puede habilitar el espacio virtual en el editor en la configuración Herramientas > Opciones > Editor de texto > Todos los lenguajes. Tenga en cuenta que puede habilitar bien Espacio Virtual o bien Ajuste automático de línea. (Glee, 2020)

- 44 -

# **CAPÍTULO III**

# **ANÁLISIS Y DISEÑO DEL SISTEMA**

#### **3.1. Recopilación de la información**

Para el desarrollo de sistema web se empezó con una entrevista al Gerente de la empresa pública de tránsito, trasporte terrestre y seguridad vial del cantón Esmeraldas, **Ingeniero Boris Reyes,** el cual nos supo explicar las falencias y necesidades que se están presentando en ESVIAL EP, entre una de las necesidades que supo explicar el Gerente es la falta de gestión en las multas que colocan los agentes cuando hacen sus procedimientos en los controles de carretera lo que impide realizar impugnaciones o proceso legal cuando un agente de tránsito realiza un mal procedimiento. Otra falencia que presenta la empresa es la falta de gestión en lo procesos de matriculación vehicular, lo que dificulta la pronta agilidad en el procesa. Teniendo en cuenta lo mencionado por el Gerente de ESVIAL EP nació la creación de este proyecto de investigación, en el cual realizando el previo análisis de requisito de software se llegó a la conclusión de implementar un sistema con arquitectura MVC y el Framework LARAVEL, a partir de esta entrevista arrancó el proceso de construcción del sistema web.

#### **3.2. Análisis**

## **3.2.1. Estudio de Factibilidad**

Es necesario conocer si es viable implementar el trabajo de investigación en la parte técnica, operativa y económica las mismas que son detalladas a continuación:

En la parte técnica mencionando al software Laragon, los aplicativos se pueden descargar de una forma sencilla desde el internet sin ningún costo, además pueden instalarse y usarse en equipos de usuario con el fin de realizar desarrollo y Testing de forma local, por tal motivo la factibilidad de software es positiva, ya que lo descrito se puede realizar sin problemas en la ejecución del proyecto.

Por otra parte, en el hardware se necesita un computador de bajas capacidades, es necesario el uso de un CPU, monitor, impresora, teclado, mouse y cable de red, y que la empresa ESVIAL EP al momento actual ya cuenta con el equipo y accesorios mencionados, por lo tanto, la factibilidad de hardware es positiva.

Por otra parte, hay que indicar que la factibilidad operativa estará a cargo del investigador DavidCapurro que será el encargado de instalar los programas necesarios para el funcionamiento del sistema web para la automatización de los procesos de multas y matriculación vehicular, Katy Morillo Administrador de archivo y Katherine Quínchuela, Digitadora de archivo funcionarias de la empresa que van a hacer uso del aplicativo. El personal propuesto por parte de la empresa, son personas que estarían beneficiadas directamente con la implementación del aplicativo web, por otro lado, se ha tenido el visto bueno del gerente del área para disponer de ciertas horas en un horario definido del tiempo del personal mencionado para que se puedan realizar las diferentes fases del proyecto; levantamiento de información, diseño, desarrollo, pruebas e implementación de la herramienta, por lo tanto, se tiene una factibilidad operativa positiva.

## **3.2.2. Análisis de Requerimientos**

#### **Requerimientos Funcionales**

La empresa ESVIAL EP, al estar recién consolidada en la provincia de Esmeraldas, no cuenta con un sistema web donde los usuarios puedan revisar o gestionar procesos que requieran los mismos. Lo que dificulta la eficiencia del servicio que presta la empresa hacia la ciudadanía Esmeraldeña y causa malestar, tanto en los usuarios como en el personal administrativo y agentes de tránsito.

## • **Perfil de usuario:**

El aplicativo web debe permitir el registro únicamente con el número de cedula validado, para comprobar la veracidad de los datos a la hora de registrar el usuario, por otra parte, se pueden crear varios usuarios que utilicen el sistema

## • **Iniciar Sesión:**

El sistema debe tener una validación de sesiones, es decir que, si después de un tiempo determinado se inhabilítale sistema y para su funcionamiento de ingresar sesión, con sus respectivas credenciales que fueron creadas en el perfil de usuario

### • **Búsqueda de archivos**

El sistema debe permitir realizar búsquedas de todo tipo, por nombre, fecha, usuario, etc. y mostrar los resultados en pantalla

## • **Reportes**

El sistema debe permitir generar reportes para saber cuántos documentos se ha almacenado, un reporte de los tipos de archivos, reporte de los usuarios que generan los reportes guardad los archivos

### **Requerimientos No Funcionales**

## • **Seguridad de Acceso**

El sistema debe permitir tener un proceso de seguridad de acceso, el cual sea validad por su usuario y contraseña, además los datos en el registro de usuarios deben ser validados con la CI

### • **Navegabilidad**

El sistema debe proporcionar una interfaz agradable y fácil de utilizar, así también mensajes adecuados para una usabilidad adecuada y complementándolo con los manuales de acceso para su supervisión.

## • **Disponibilidad**

El sistema debe estar disponible en horario de trabajo, ya que es una empresa pública solo se necesitará del sistema en horario de oficina, sin embargo, por la magnitud del sistema y ya que requiere de un hosting y dominio va a estar disponible las 24/7

## • **Eficiencia**

El sistema debe ser eficiente, es decir, que alcance los resultados esperados en los requerimientos funcionales y que dé solución a la problemática encontrada en el análisis de este proyecto.

## **3.2.3. Casos de Uso**

## **Caso de uso 1: Funcionalidad del Sistema**

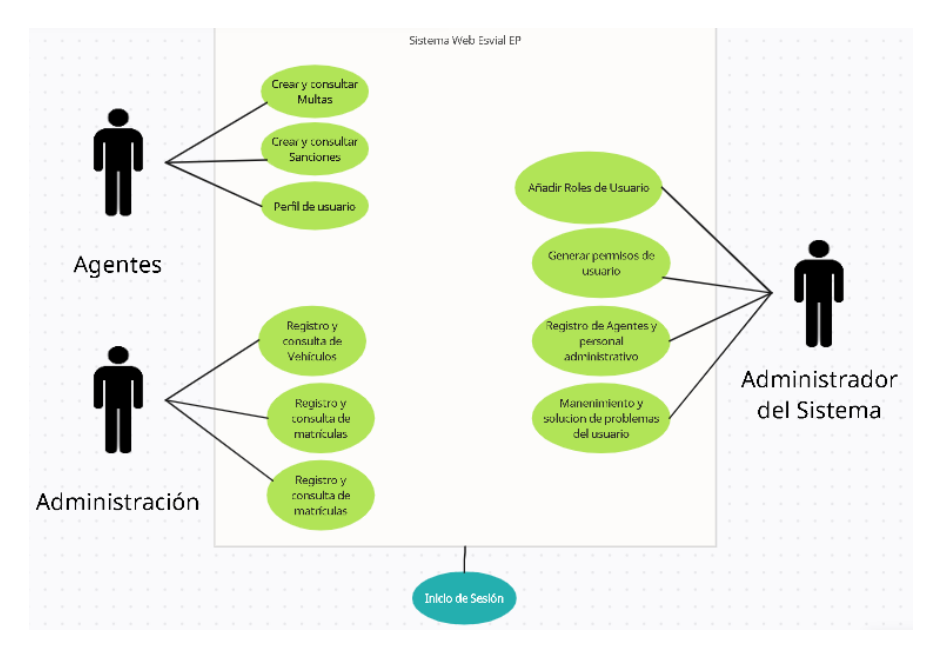

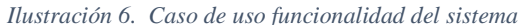

**Fuente:** (Cevallos, 2022)

➢ **Flujo Principal:** Los 3 tipos de usuario que posee el sistema debe ingresar mediante un inicio de sesión. El administrador es el único usuario que tiene todas las funcionalidades del sistema disponible y el que podrá gestionar cualquier inconveniente de los demás usuarios.

El administrador puede generar roles y permisos de usuario, registrar usuarios mediante un formulario de perfil para cada uno de ellos y realizar los respectivos mantenimientos.

El Personal Administrativo y Agentes de tránsito una vez que inician sesión tendrán acceso a ciertas áreas debido a su rol y el permiso de usuario asignado, pueden generar reportes, procesos de matriculación, multas y sanciones.

## **3.3.Diseño**

## **3.3.1. Diseño Conceptual**

*Ilustración 7. Modelo Entidad Relación*

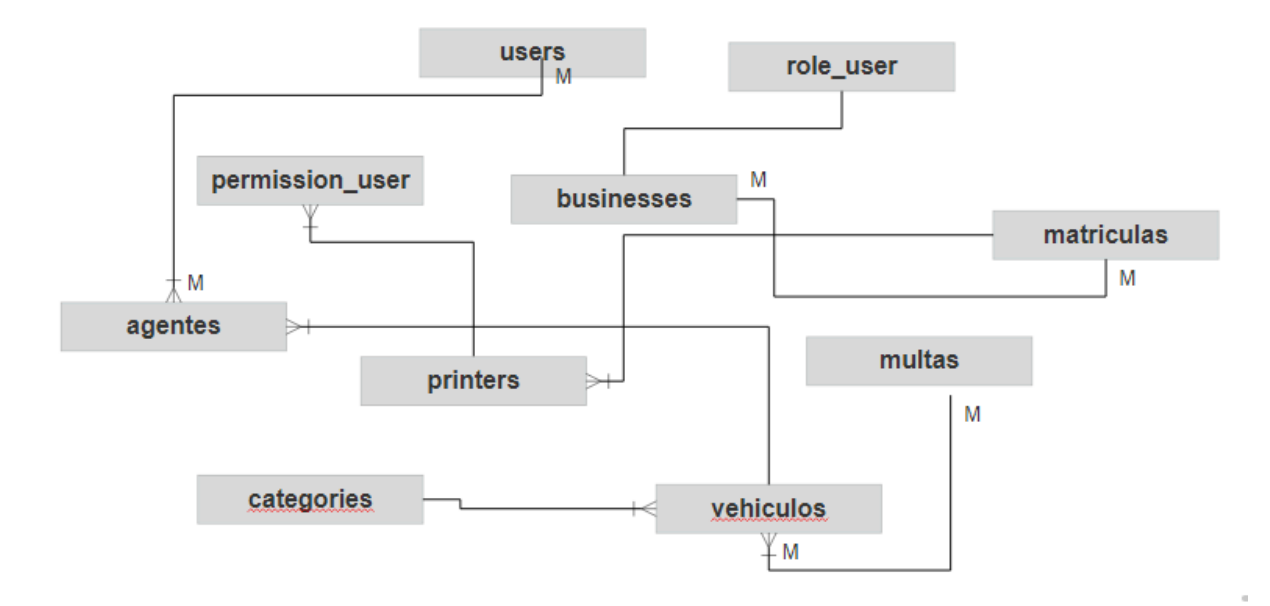

**Fuente:** (Cevallos, 2022)

## **3.3.2. Modelo Relacional**

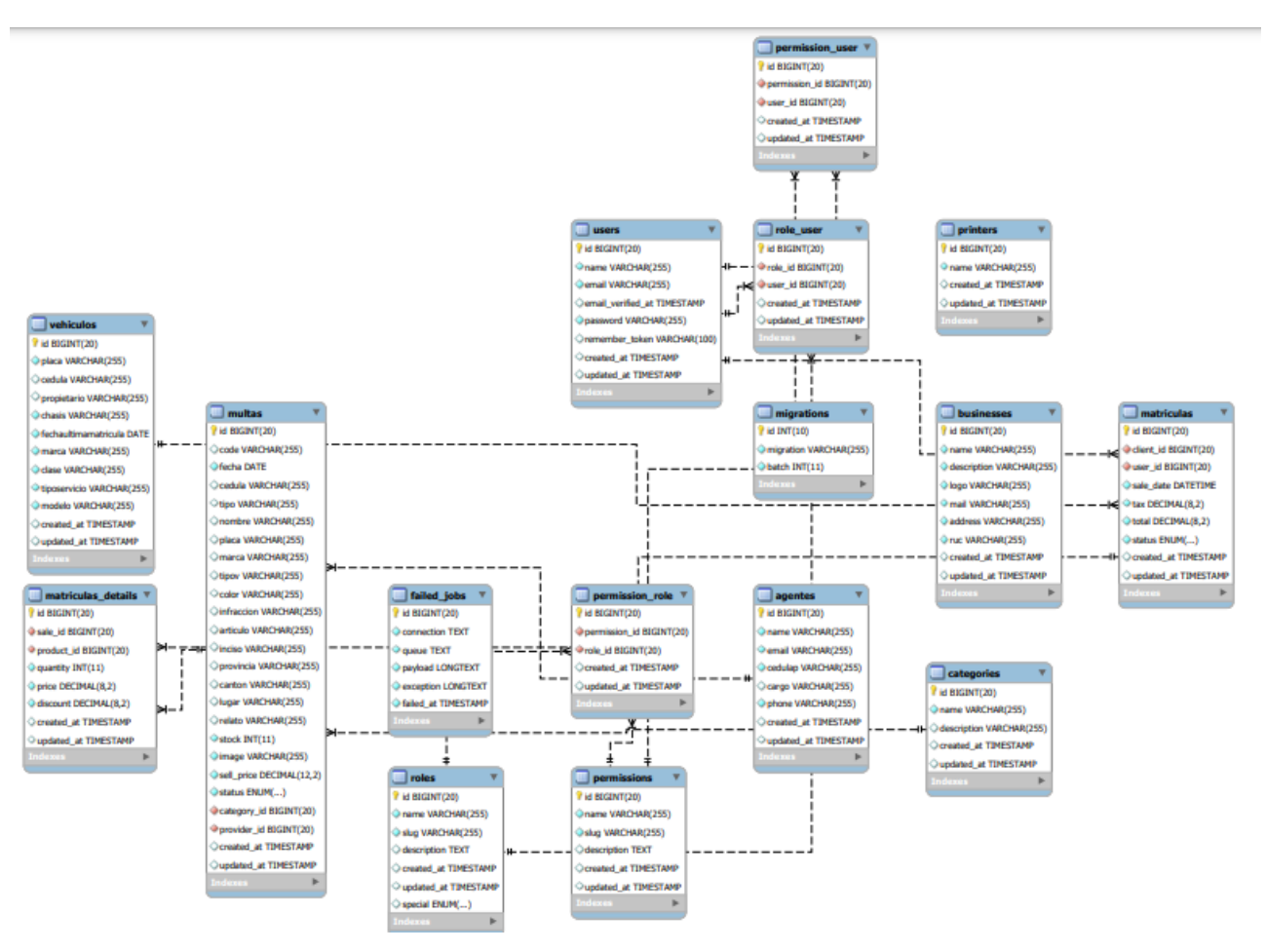

#### *Ilustración 8. Modelo Relacional*

## **3.3.3. Diccionario de Datos**

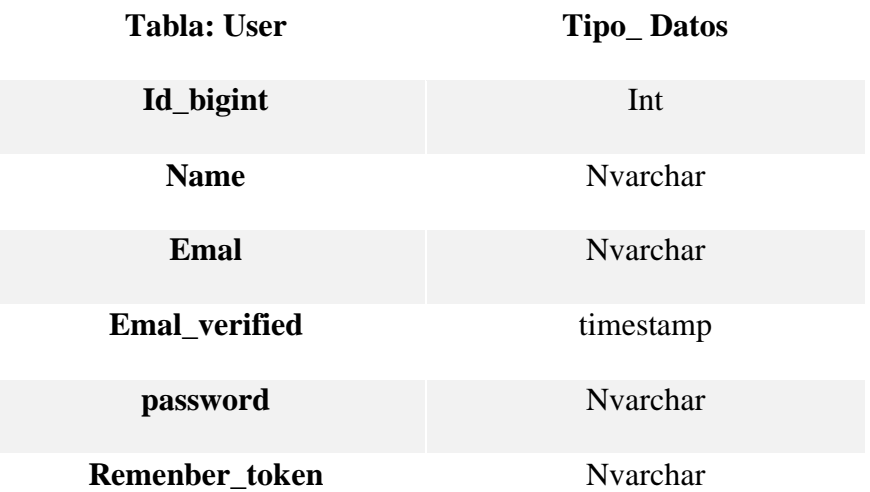

*Tabla 2. Atributos de la tabla usuario*

**Fuente:** (Cevallos, 2022)

*Tabla 3. Atributos de la tabla Permisos de usuario*

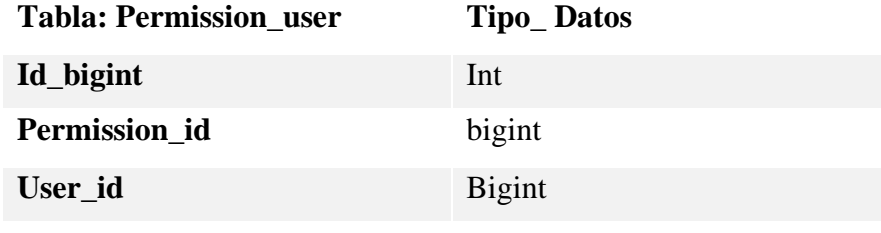

 **Fuente:** (Cevallos, 2022)

*Tabla 4. Atributos tabla rol de usuario*

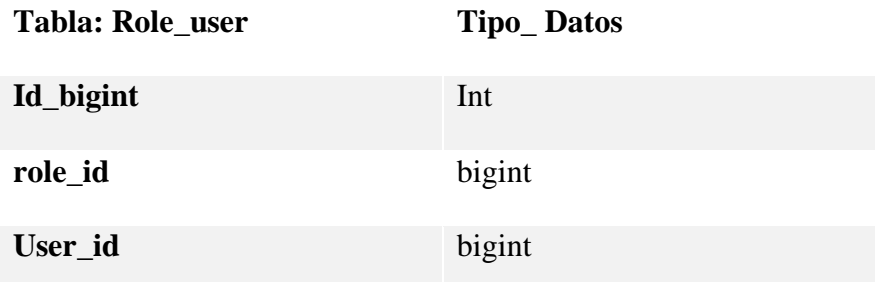

### *Tabla 5. Atributos tabla migración*

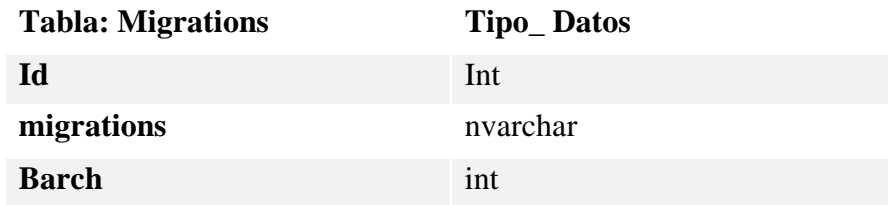

# **Fuente:** (Cevallos, 2022)

*Tabla 6. Atributos tabla de negocio*

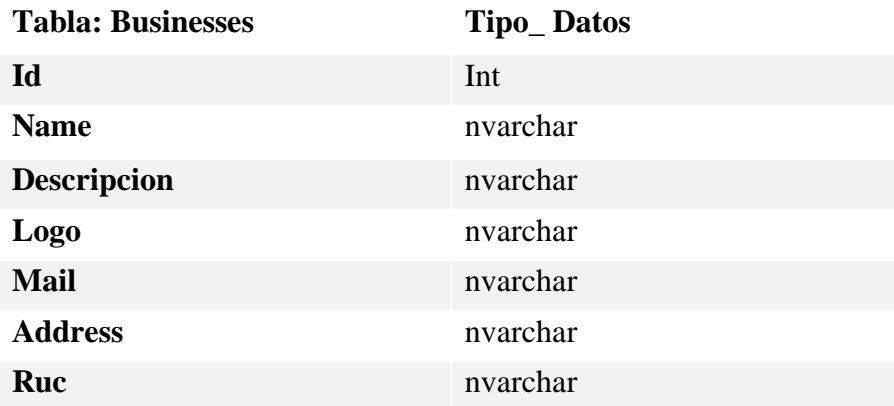

#### *Tabla 7. Atributos tabla matrículas*

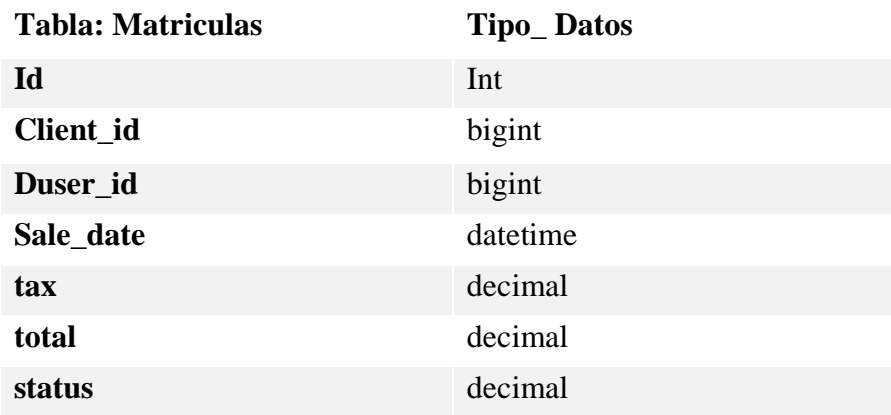

# **Fuente:** (Cevallos, 2022)

*Tabla 8. Atributos tabla categoría*

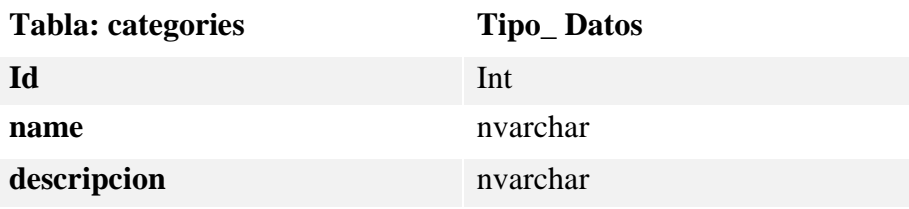

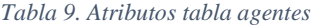

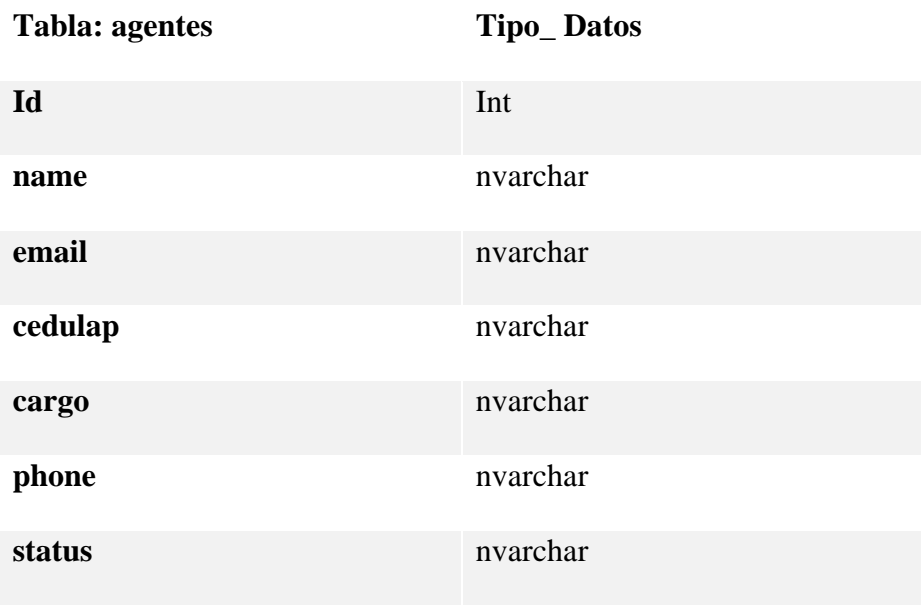

**Fuente:** (Cevallos, 2022)

*Tabla 10. Atributos tabla Roles*

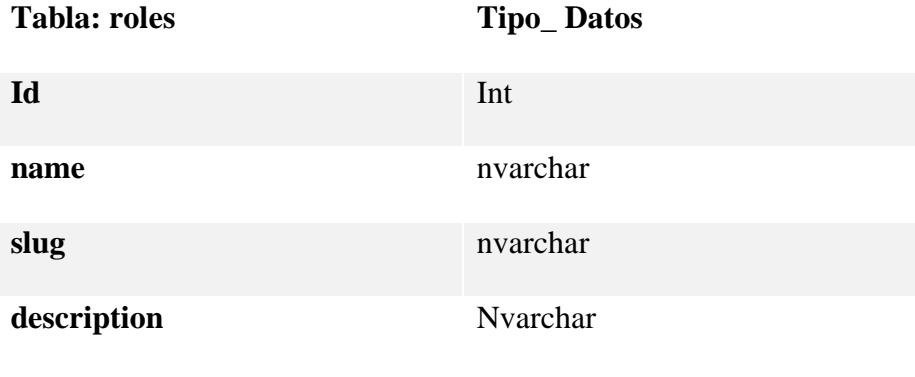

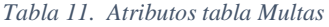

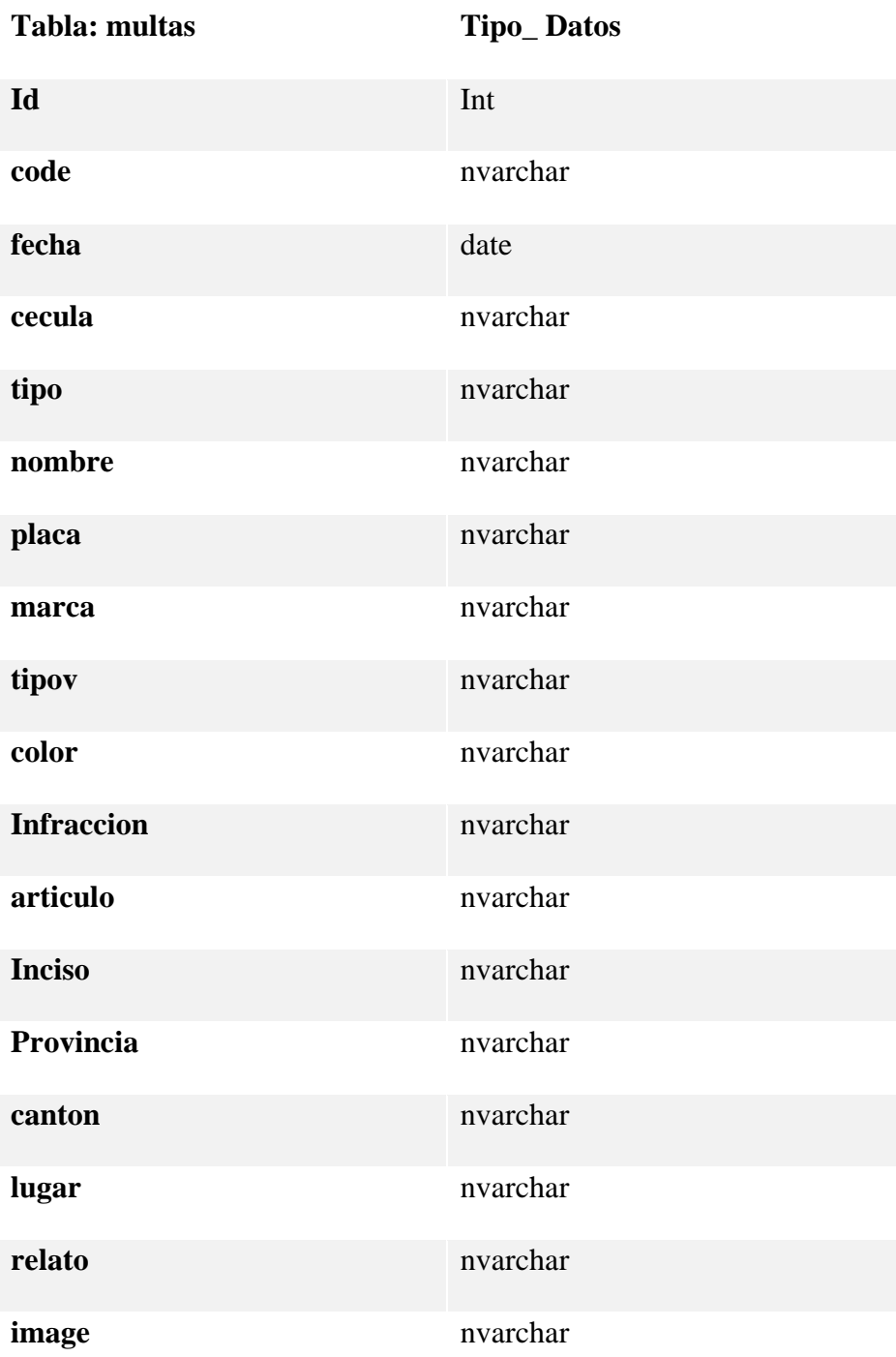

*Tabla 12. Atributos tabla Vehículos*

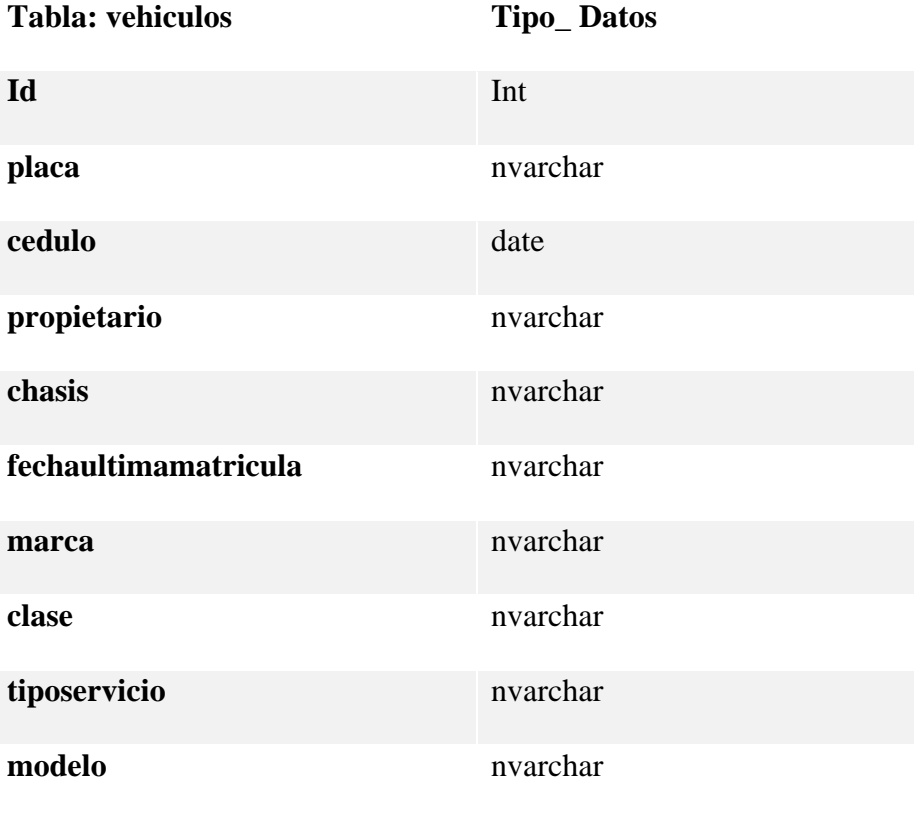

## **3.3.4 Diseño de Interfaces**

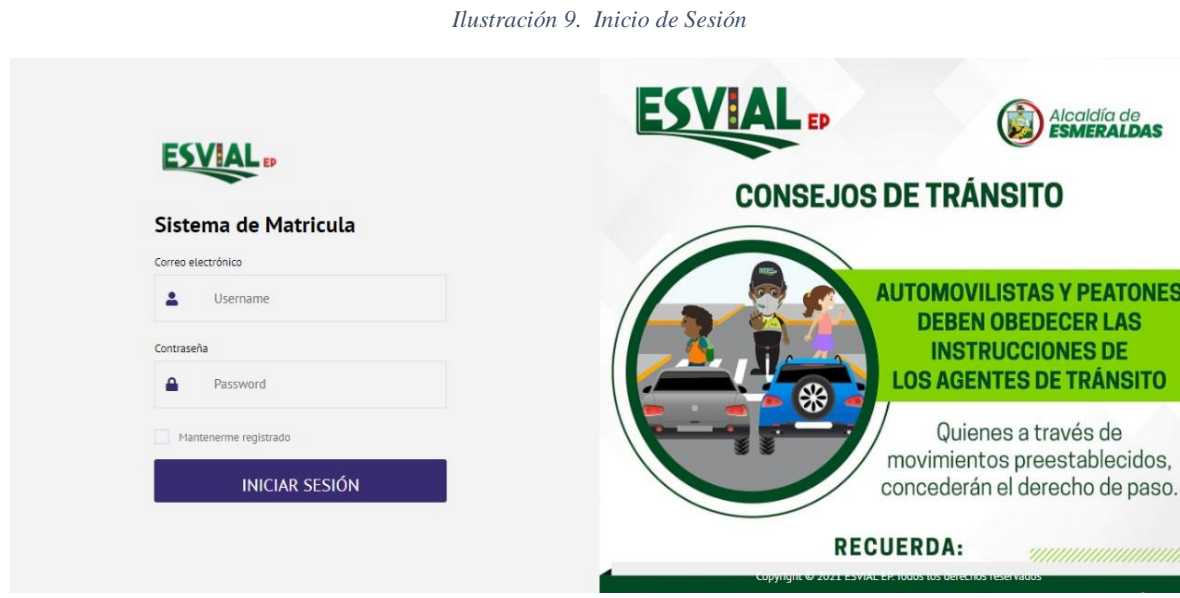

**Fuente:** (Cevallos, 2022)

*Ilustración 10. Página Principal*

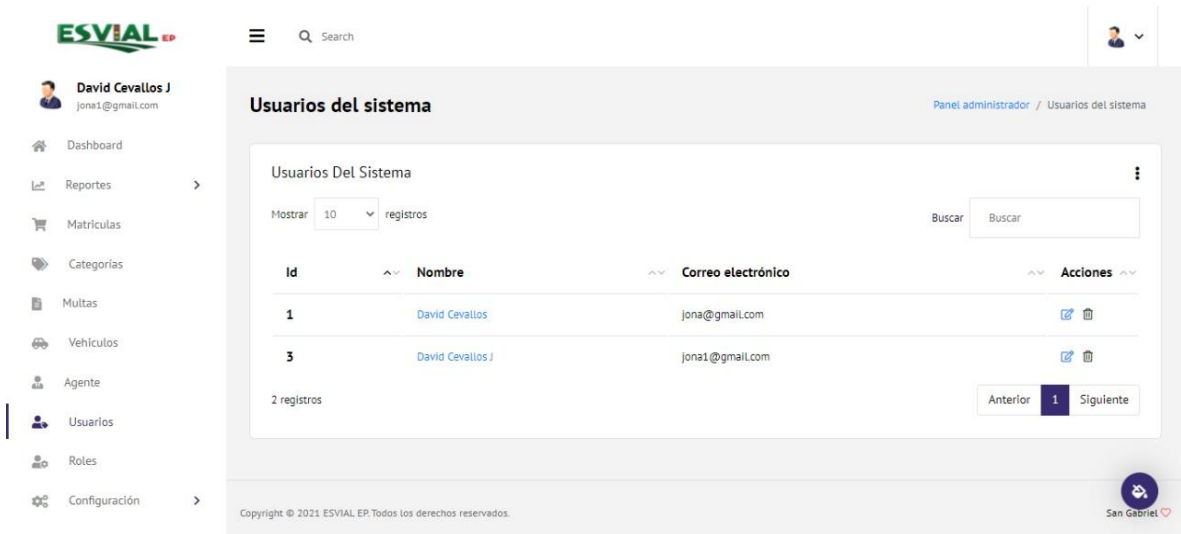

| <b>ESVIAL</b>                                     |               | Ξ<br>Q Search                          |                      |               |        |           |        |                                                  | $\bullet$  |
|---------------------------------------------------|---------------|----------------------------------------|----------------------|---------------|--------|-----------|--------|--------------------------------------------------|------------|
| David Cevallos J<br>jona1@gmail.com               |               | Reporte por rango de fecha             |                      |               |        |           |        | Panel administrador / Reporte por rango de fecha |            |
| Dashboard<br>줅                                    |               |                                        |                      |               |        |           |        |                                                  |            |
| Reportes<br>Let.                                  | $\rightarrow$ | Fecha inicial                          | Fecha final          |               |        | Consultar |        | Total de ingresos:<br>\$460                      |            |
| Matriculas<br>買                                   |               | dd/mm/aaaa                             | $\Box$<br>05/03/2022 | $\Box$        |        |           |        |                                                  |            |
| Categorías                                        |               | 10<br>Mostrar                          | $\vee$ registros     |               |        |           | Buscar | Buscar                                           |            |
| 自<br>Multas                                       |               | $\mathsf{Id}$<br>$\mathord{\sim} \vee$ | Fecha                | $\sim$ $\sim$ | Total  | AV.       | Estado | AV.                                              | Acciones ^ |
| Vehiculos<br>⋒                                    |               |                                        |                      |               |        |           |        |                                                  |            |
| 흞<br>Agente                                       |               | $\overline{1}$                         | 13 Dec 21 06:02 pm   |               | 200.00 |           | VALID  |                                                  | 880        |
| Usuarios<br>$\frac{0}{n+1}$                       |               | $\overline{2}$                         | 14 Dec 21 01:30 am   |               | 200.00 |           | VALID  |                                                  | 08 ◎       |
|                                                   |               | 3                                      | 13 Jan 22 12:25 am   |               | 20.00  |           | VALID  |                                                  | 88 ●       |
| Roles<br>$rac{0}{20}$                             |               | 4                                      | 14 Jan 22 12:08 am   |               | 20.00  |           | VALID  |                                                  | $B + D$    |
| Configuración<br>$\mathfrak{A}_{\alpha}^{\alpha}$ | $\rightarrow$ | 5                                      | 14 Jan 22 12:17 am   |               | 20.00  |           | VALID  |                                                  |            |

*Ilustración 11. Reportes*

# **Fuente:** (Cevallos, 2022)

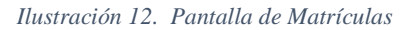

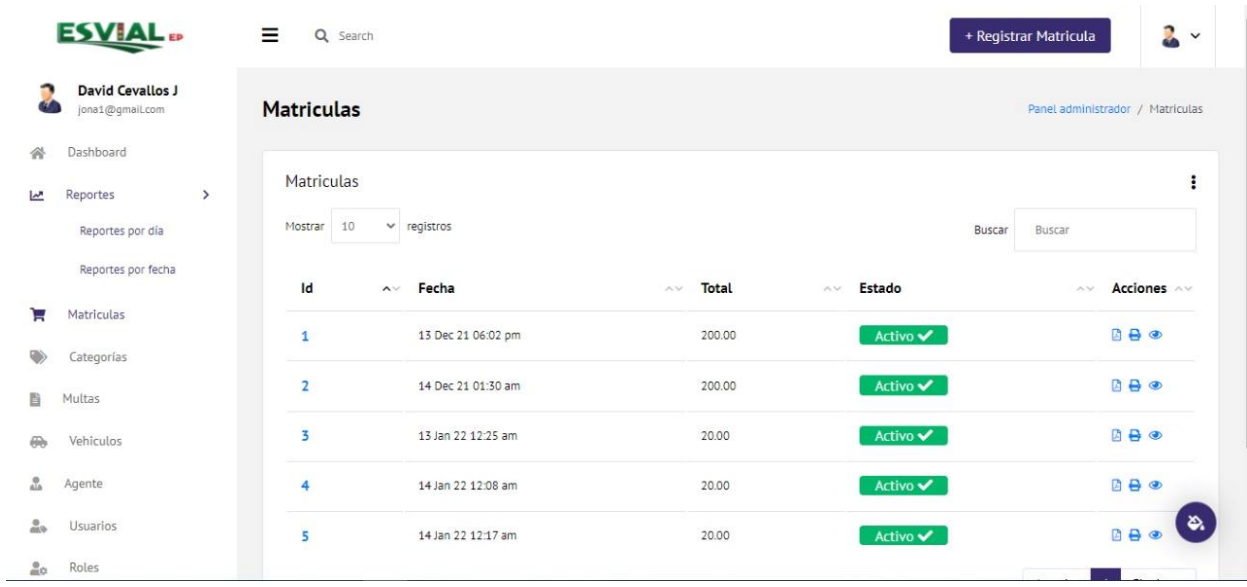

# **CAPÍTULO IV**

# **IMPLEMENTACIÓN DEL SISTEMA**

## **4.1 Configuración De Las Herramientas De Desarrollo**

Para la implementación del sistema se necesita en primera instancia un servidor web para la visualización del sistema de documentación en la web, también se necesita de algunos complementos específicas para la utilización de laravel, aquí se instalara Laragon es un entorno de desarrollo Web que mediante un único instalador nos instala PHP, Apache, MySQL y Node.js, es por eso que en esta parte se indicara la forma de instalar localmente un Laragon y después las demás herramientas de desarrollo.

Para la instalación de Laragon se debe descargar el paquete de instalación de su página oficial https://laragon.org/. Una vez descargado el instalador se procede con la instalación, el primer paso es escoger el idioma de la aplicación.

*Ilustración 13. Instalador Laragon*

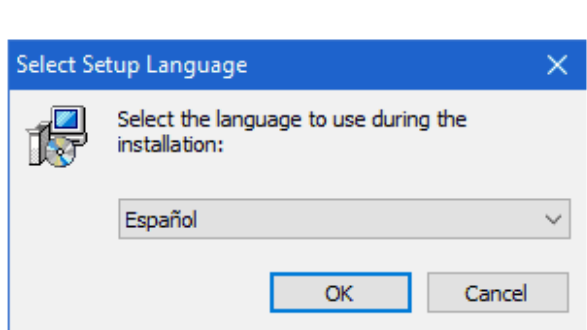

**Fuente:** (Cevallos, 2022)

Después de escoger el idioma nos aparece la ventana de bienvenida y simplemente damos pulsar en siguiente. En el siguiente paso seleccionamos en que directorio queremos realizar la instalación.

#### *Ilustración 14. Directorio de Instalación*

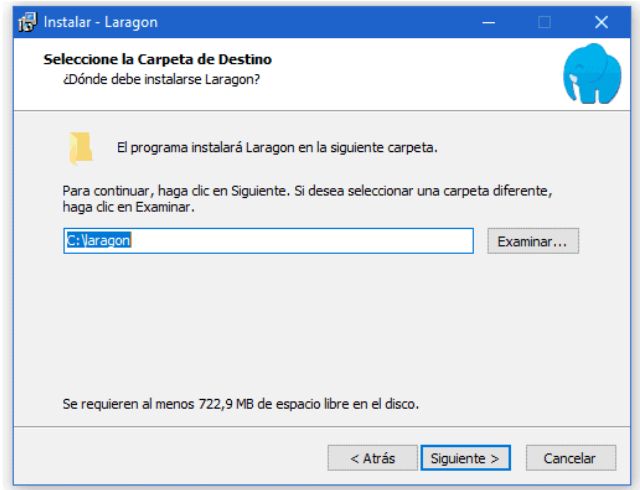

**Fuente:** (Cevallos, 2022)

En el siguiente paso debemos escoger algunos aspectos claves en la instalación de Laragon:

- **Run Laragon when Windows starts**: Marcando esta opción Laragon se iniciará automáticamente con Windows.
- **Auto virtual host:** Esta opción hay que marcarla obligatoriamente, es la que nos permitirá tener los dominios .test para cada uno de nuestros proyectos.
- **Quick ways to open Text Editor & Command Promp:** Esta opción agregará al menú que aparece al hacer click derecho sobre un archivo editar con Notepad++ y abrir con la terminal.

#### *Ilustración 15. Crear Host Virtual*

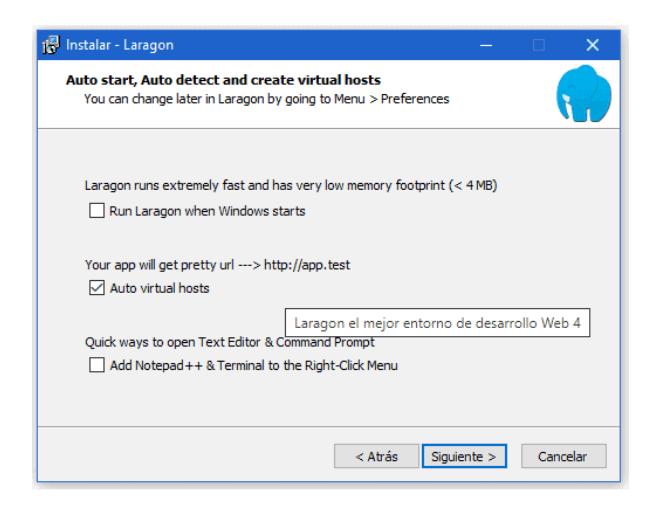

**Fuente:** (Cevallos, 2022)

Para acabar simplemente debes de darle a instalar y Laragon se instalará con la configuración especificada. Después se ejecutará Laragon y se podrá visualizar un interfaz muy simple en la que se encuentra 5 opciones.

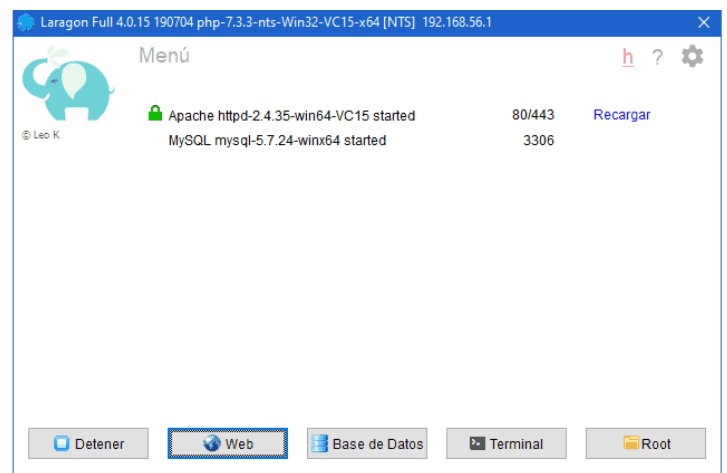

*Ilustración 16. Iniciando Laragon*

- Iniciar todo / Detener: Mediante este botón puedes iniciar o detener los servicios de Laragon.
- Web: Es una redirección a Localhost,
- Base de datos: Si pulsamos en esta opción se abrirá Heidi que es un administrador de bases de datos muy útil, algo similar a PHPMyAdmin o Mysql Workbench.
- Terminal: Laravel incluye la terminal Cmder para realizar comandos personalizados del propio Laragon, aparte de los propios del sistema operativo y aplicaciones que tengamos instaladas.
- Root: Pulsando aquí iremos al directorio donde se encuentran los archivos de nuestra Web.

Para acceder a la configuración de Laragon debemos hacerlo en la pantalla principal

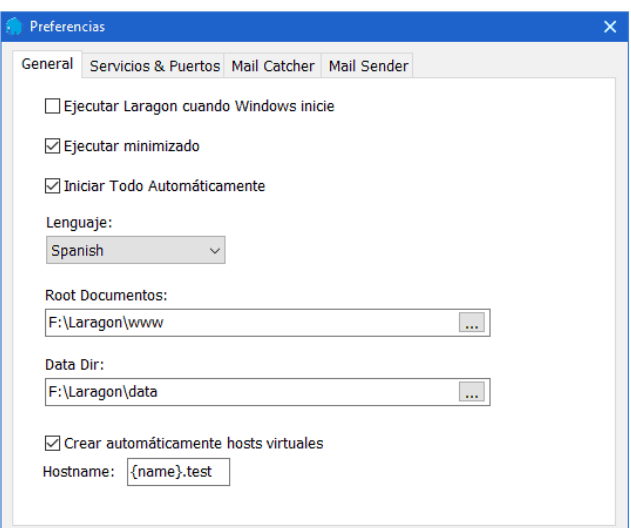

*Ilustración 17. Configuración General*

 **Fuente:** (Cevallos, 2022)

- Ejecutar Laragon cuando Windows inicie: Exactamente la misma opción que cuando instalamos Laragon, aquí podemos cambiar si nos equivocamos durante la instalación.
- Ejecutar minimizado: Para que no se abra la aplicación directamente y en su lugar se inicie minimizada.
- Iniciar todo automáticamente: Esta opción sirve para que automáticamente al iniciar la aplicación se pongan en marcha todos los servicios.
- Root Documentos: Por si queremos cambiar la ubicación de los ficheros.
- Data dir: Se puede camabiar la ubicación de los ficheros de las bases de datos.
- Crear automáticamente los hosts virtuales: recomendable marcarla, pero no modificar el hostname. En teoría con esto puedes modificar el dominio que genera Laragon.

Desde esta pestaña puedes habilitar diferentes servicios como el SSL o el Memcached por si necesitas hacer pruebas con cache en local. También, puedes cambiar los puertos. Muy útil si tienes otra aplicación utilizando los puertos predeterminados.

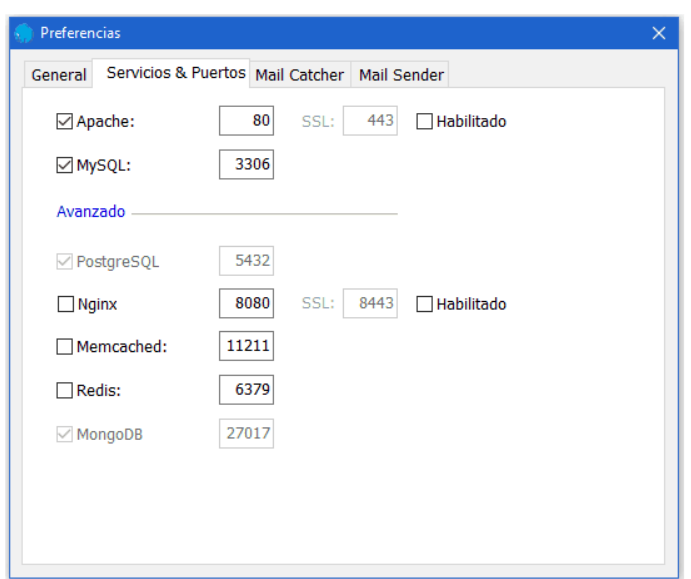

*Ilustración 18. Configuración de servicios y puertos*

**Fuente:** (Cevallos, 2022)

## **Instalación de Visual Studio Code.**

La página oficial de Visual Studio Code es https://code.visualstudio.com/. Desde la página principal se puede descargar la última versión estable

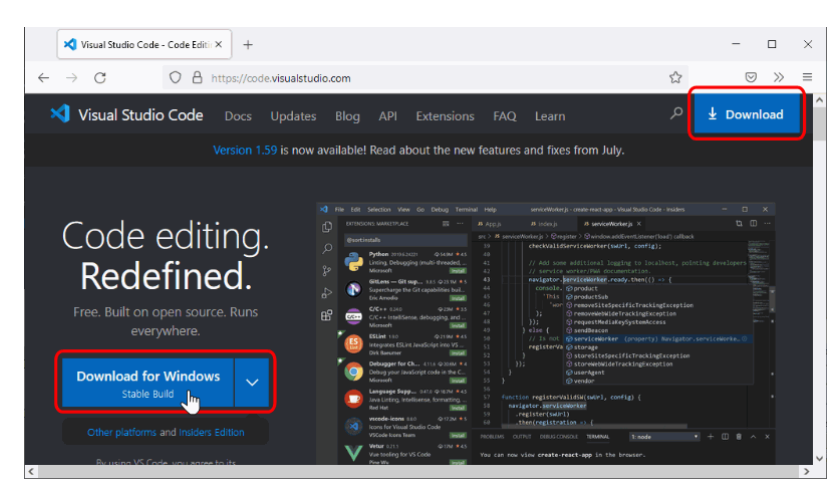

*Ilustración 19. Iniciando Visual Studio*

**Fuente:** (Cevallos, 2022)

Luego de descargar la versión de acuerdo la arquitectura que necesitamos procedemos a la ejecución del mismo, dando doble clic sobre el instalador de Visual Studio Code para poner en marcha el asistente de instalación. La primera pantalla exige aceptar la licencia de Visual Studio Code para continuar la instalación:

*Ilustración 20. Aceptar términos y condiciones de visual studio*

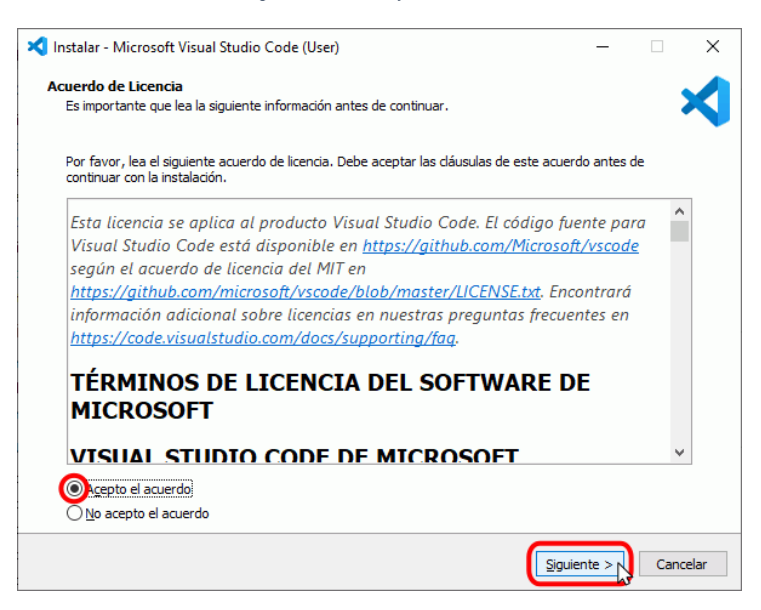

**Fuente:** (Cevallos, 2022)

La siguiente pantalla permite elegir el directorio de instalación (por tratarse de la versión User

installer, el directorio de instalación está en la carpeta de usuario, no en Archivos de programa):

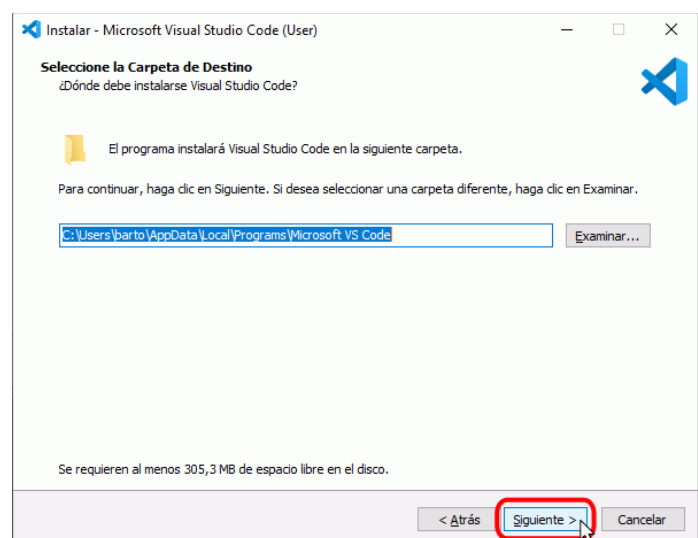

*Ilustración 21. Directorio de instalación Visual Studio*

**Fuente:** (Cevallos, 2022)

La siguiente pantalla permite elegir el nombre de la carpeta del menú de inicio:

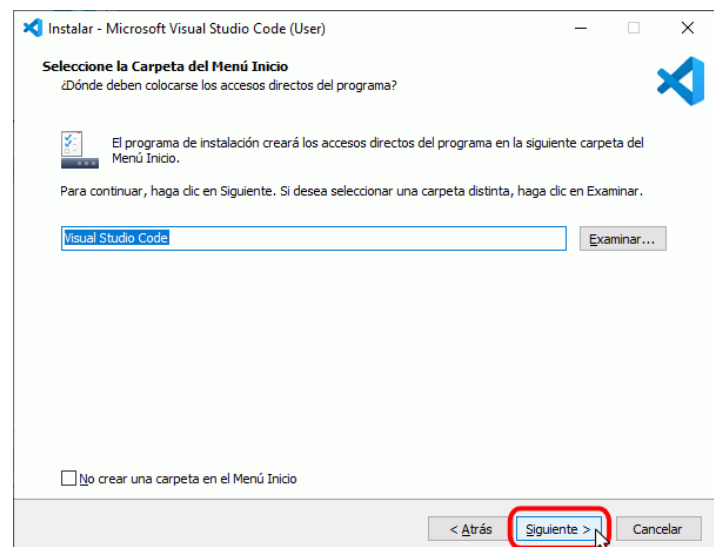

*Ilustración 22. Ruta de Inicio para Visual Studio*

**Fuente:** (Cevallos, 2022)

La siguiente pantalla permite elegir algunas tareas adicionales tras la instalación. Personalmente, aconsejo marcar las casillas "Agregar la acción ..."

*Ilustración 23. Tareas Adicionales VS*

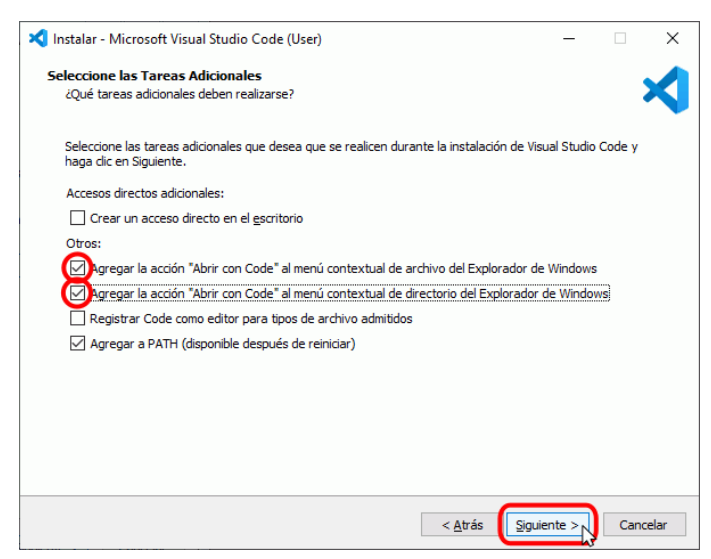

**Fuente:** (Cevallos, 2022)
Finalmente se muestran las opciones elegidas en las pantallas anteriores. Para iniciar la instalación, haga clic en Instalar

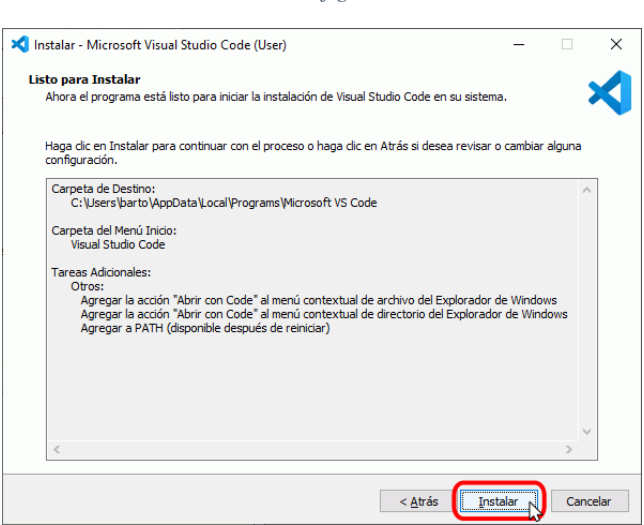

*Ilustración 24. Configuración Final VS*

**Fuente:** (Cevallos, 2022)

A continuación, se instalará Visual Studio Code.

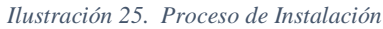

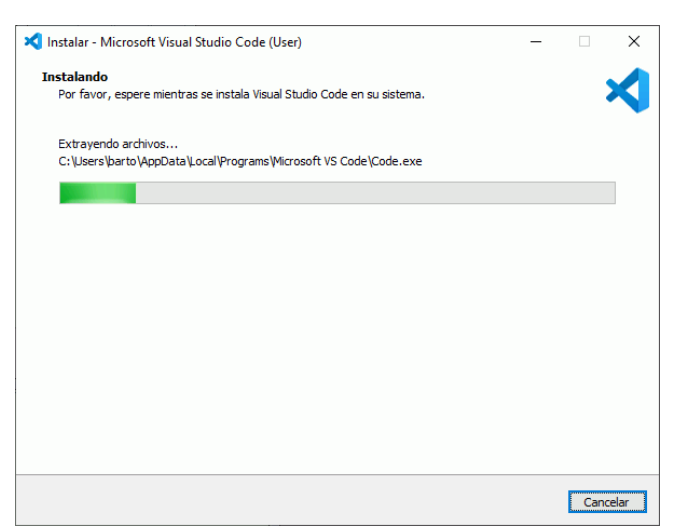

**Fuente:** (Cevallos, 2022)

Una vez completada la instalación, se muestra la pantalla final. Si va a utilizar Git con Visual Studio Code, desmarque la casilla "Ejecutar Visual Studio Code", haga clic en Finalizar e instale Git.

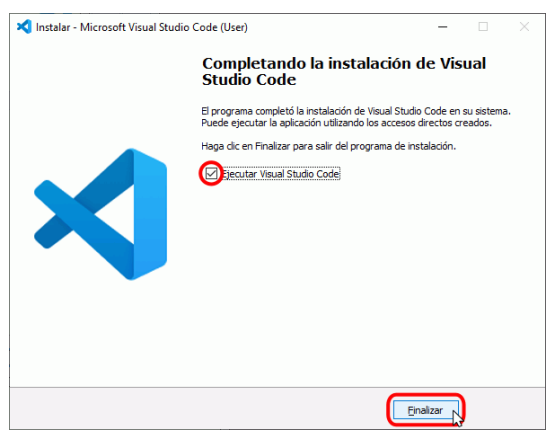

*Ilustración 26. Pantalla final VS*

**Fuente:** (Cevallos, 2022)

# **4.2 Arquitectura Del Sistema**

La arquitectura que se utilizó en el desarrollo del sistema web, es la arquitectura Modelo Vista Controlador (MVC), en cual nos indica que se debe separar los datos, la interfaz de usuario y la lógica en tres componentes.

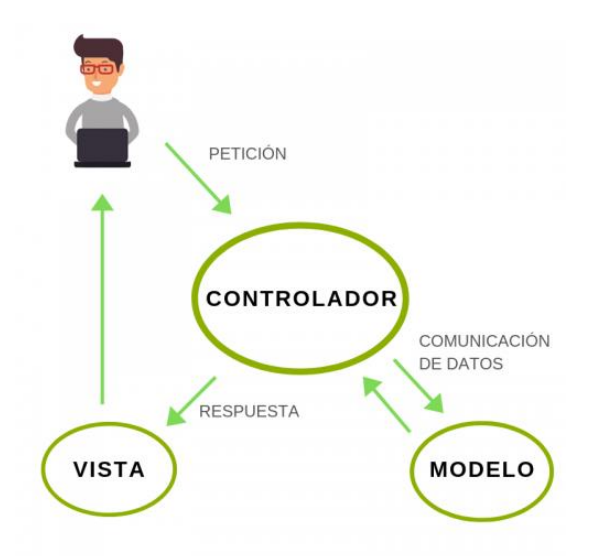

*Ilustración 27. Representación gráfica del modelo – vista - controlador*

**Fuente:** (Cevallos, 2022)

- Modelo: en el sistema web en el componente modelo se será el encargado de almacenar los datos de los documentos generados o escaneados.
- Vista: en el sistema web, la parte de la interfaz que tenga una navegabilidad, llamativa es lo más importante para la funcionalidad de os usuarios
- Controlador: en el sistema web, la parte de reiniciar los formularios después de ser llenados con datos lo podemos identificar como controlador, por otra parte, la lógica de negocios que se aplica a todo el sistema estará inmersa en este componente

# **4.3 Implementación Del Sistema**

Para la implementación del sistema web, primero se debe tener registrado un dominio en este caso el dominio de la empresa será [https://www.esvial.com](https://www.esvial.com/) dicho dominio debe tener su respectivo hosting con un espacio de almacenamiento adecuado y con las herramientas necesarias para el funcionamiento de Laravel.

En este caso se utilizará el hosting de Cloud Hosting basado en disco SSD, para un mejor rendimiento, también se debe verificar que al contratar los servicios del cloud Hosting se tiene instalado las aplicaciones de Apache, Nginx, PHP-FPM, y MySQL/MariaDB para acelerar su sitio Laravel con un procesamiento más rápido, que por defecto viene instalado.

Una vez con estos componentes adquirido se utiliza una herramienta de FTP en este caso se hace uso del Filezilla el cual se puede descargar de la página oficial,

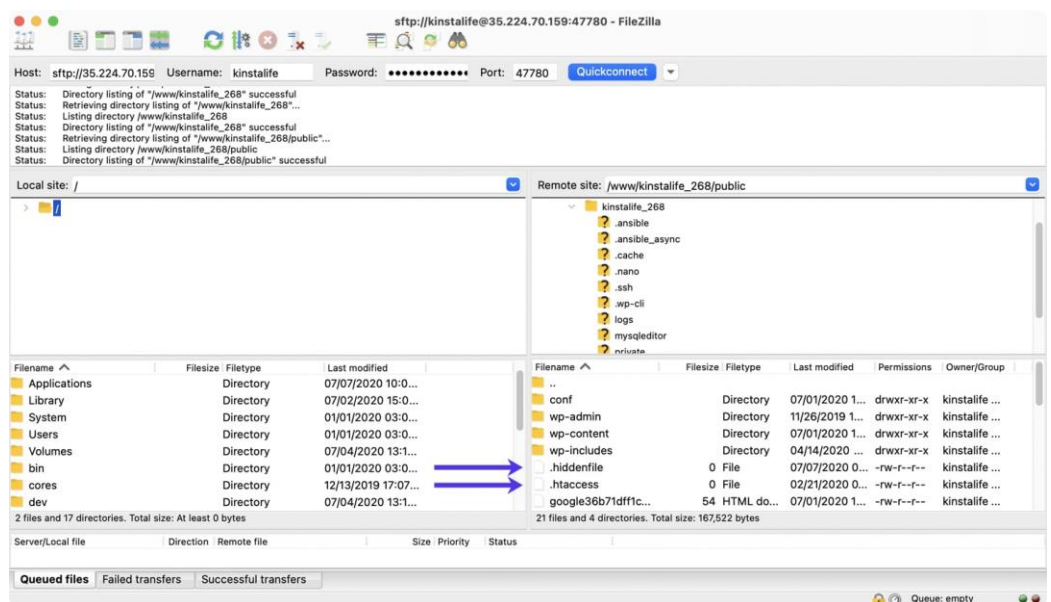

#### *Ilustración 28. Interfaz Filezilla*

**Fuente:** (Cevallos, 2022)

Este software nos permite conectarnos a nuestro Cloud Hosting de una manera segura y rápida, solo se debe colocar el nombre de servidor, usuario, contraseña y en algunos casos el puerto, que los probadores del Cloud Hosting nos entregan a la hora de hacer el contrato, de esta forma se puede acceder al servidor hosting y se puede realizar la trasferencia delos archivos, después se importa la base de datos y se modifica los datos de conexión en el archivo de conexión de nuestro sistema de documentación por los datos que el Cloud Hosting nos entregaron

#### **4.4 Pruebas Al Sistema**

En la fase de las pruebas se hizo énfasis en las pruebas de funcionalidad poniendo a consideración las pruebas de interfaz y pruebas al código de la aplicación, es por eso que se realizó una tabla en donde se menciona las pruebas que se realizaron y su respectiva observación

| #            | Prueba                        | Observación                                     | <b>Observación Final</b>        |
|--------------|-------------------------------|-------------------------------------------------|---------------------------------|
|              |                               |                                                 |                                 |
| $\mathbf{1}$ |                               | Conexión a la base de La conexión hacia la base | En el Cloud Hsoting se          |
|              | datos                         | de datos fue exitosa                            | cambió<br>$\log$<br>datos<br>de |
|              |                               |                                                 | servidor<br>usuario,            |
|              |                               |                                                 | contraseña y nombre bd          |
| 2            | Funcionalidad<br>de<br>$\log$ | Después de la instalación   El Cloud            | hosting<br>por                  |
|              | componentes de Laravel        | de laragon se pudo hacer                        | defecto tiene todos<br>los      |
|              |                               | uso de los complementos                         | elementos necesarios para       |
|              |                               | para laravel de forma local                     | funcionamiento<br>el<br>de      |
|              |                               |                                                 | Laravel                         |

*Tabla 13. Funcionalidades del Sistema*

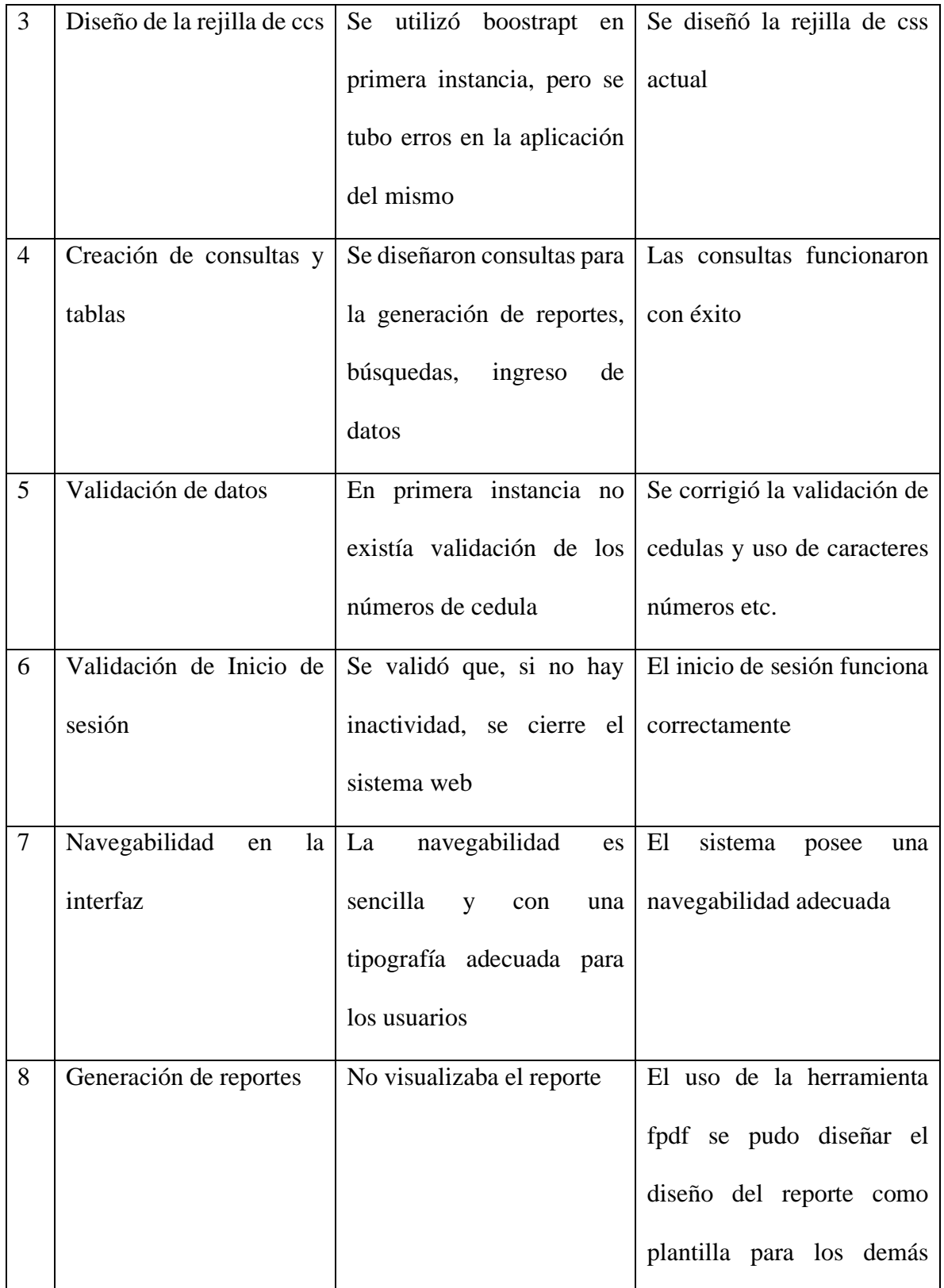

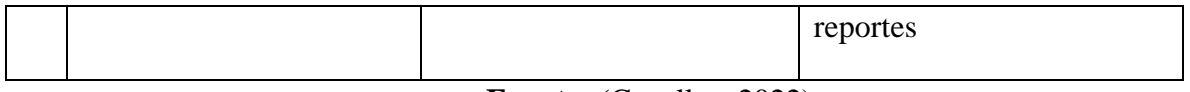

**Fuente:** (Cevallos, 2022)

#### **4.5 Capacitación Al Personal**

Luego de la implementación del sistema web se procedió a la capacitación del sistema a los funcionarios que serán los usuarios que utilizarán el sistema. Para la capacitación se hizo uso de un proyecto unas presentaciones en PowerPoint y sobre todo el sistema de documentación, la capacitación tuvo una duración de 3 días en horario de 4 a 6 de la tarde.

### **4.6 Mantenimiento**

El sistema web que se desarrolló para la empresa pública Esvial tiene una programación para un posible mantenimiento durante los 6 primeros meses después de la implementación, se debe aclarar que el mantenimiento que se dará es solo de almacenamiento de datos, la codificación se mantendrá sin ningún cambio durante los dos primeros semestres después de la implementación

# **CAPÍTULO V**

# **CONCLUSIONES Y RECOMENDACIONES**

### **5.1 Conclusiones**

- Para asegurar el adecuado funcionamiento de los departamentos de matriculación, multas y sanciones, es necesario tener en cuenta tanto los requerimientos funcionales como los no funcionales. Estos departamentos desempeñan un papel fundamental en la regulación del tránsito y la aplicación de normas, por lo que es esencial contar con sistemas y procesos eficientes, seguros y adaptables.
- El lenguaje unificado de modelado (UML) permitió realizar un prototipo de sistema funcional y que sea fácil de entender para el desarrollador en la fase de programación.
- El desarrollo de la aplicación web permitió a la Empresa Pública Esvial, automatizar los diferentes procesos y/o servicios implicados al momento de gestionar los distintos departamentos.
- La fase de pruebas permitió que se valide la funcionalidad del sistema, poniéndolo al límite y permitiendo corregir errores que se presentaban antes de la implementación del mismo.

#### **5.2 Recomendaciones**

- Aplicar otras técnicas de recolección de datos, que faciliten la obtención de los requerimientos y necesidades, ya que muchas de las veces los directivos no saben que es lo que necesitan sobre el sistema web.
- Realizar el modelado de la base de datos, ya que es lo más impórtate y un buen diseño facilita el desarrollo del sistema, por lo contrario, si el modelado es ineficiente no se tendrá éxito en el sistema final.
- Es necesario tener un código limpio y claro, ya que este puede ser modificado o actualizado, y que pueda ser compatible con diferentes lenguajes de programación.
- Realizar las pruebas que sean necesarias por los usuarios externos al desarrollo del sistema, ya que el rendimiento del mismo depende de la gran cantidad de pruebas que se le hagan al sistema, con eso se podrá resolver problemas que como desarrollador no se los puede ver.

### **BIBLIOGRAFÍA**

Klimm, M. C. (01 de 01 de 2021). Technology Arts Sciences TH Köln. Obtenido de https://epb.bibl.th-koeln.de/frontdoor/index/index/docId/1666

Lashutko, Y., & Koziel, B. (Junio de 2019). Universidad Complutense de Madrid. Obtenido de https://eprints.ucm.es/id/eprint/56604/1/1138365865-461700\_YEVHENII\_LASHUTKO\_181- MyBulletin\_3940146\_547473299.pdf

Lopez, Miguel. 2018. "Definición de Aplicación Web - Miguel Angel López WEB." 16. Retrieved June 12, 2020 (http://mialtoweb.es/definicion-de-aplicacion-web/).

López, D. A. (2020). Programación Orientada a Objetos I. Ávila: Publicaciones de la Universidad Católica de Ávila.

Oracle Corporation. (01 de 01 de 2021). MySQL. Obtenido de https://www.mysql.com/

Otwell, T. (01 de 01 de 2021). Laravel. Obtenido de Laravel LLC: https://laravel.com/docs

Perez, M. (15 de Marzo de 2019). ventajas y desventajas de MySQL, oracle, visual foxpro y access. Obtenido de https://mape309site.wordpress.com/2017/11/15/ventajas-ydesventajas-de-mysql-oraclevisual-foxpro-y-access/

Rawat, P., & Mahajan, A. N. (2020). ReactJS: A Modern Web Development Framework. Internationalist Journalist of Innovative Research, Science and Technology, 1-5.

Roberto, J., & Vidal, G. (01 de 01 de 2021). Universidad Politécnica de Valencia. Obtenido de https://riunet.upv.es/handle/10251/172200#

- Bravo, L. (2019). Framework o librerías: Ventajas y desventajas. *tiThink Technology*. https://www.tithink.com/es/2018/08/29/framework-o-librerias-ventajas-y-desventajas/
- Claire, rotherton. (2020, septiembre 29). *Los Frameworks PHP más populares para usar en 2021*. Kinsta. https://kinsta.com/es/blog/frameworks-php/
- d'Alós-Moner, A. (2016). La gestión documental: Aspectos previos a su implementación. *El Profesional de la Informacion*, *15*(3), 222-226. https://doi.org/10.3145/epi.2006.may.08
- Duilio, P. (2019). *Instalación de Composer y Laravel*. Styde.net. https://styde.net/instalacion-decomposer-y-laravel/
- Jeff. (2019). *Laragon, un entorno de desarrollo para Laravel en Windows*. Styde.net. https://styde.net/laragon-un-entorno-de-desarrollo-para-laravel-en-windows/
- Ledo, A. (2020). *Laragon ¿Es el mejor? Y instalación y configuración*. https://andresledo.es/php/laragon/
- Microsoft. (2021). *Documentation for Visual Studio Code*. https://code.visualstudio.com/docs
- php.net. (2020). *PHP: ¿Qué es PHP? - Manual*. https://www.php.net/manual/es/intro-whatis.php
- Robledano, Á. (2019). *Qué es MySQL: Características y ventajas | OpenWebinars*. https://openwebinars.net/blog/que-es-mysql/
- Russo, P. (2017). *Gestión documental en las organizaciones—GESTIÓN DOCUMENTAL*. http://reader.digitalbooks.pro/book/preview/28667/chap3.xhtml
- TerryGLee. (2020). *Características del editor de código—Visual Studio (Windows)*. https://docs.microsoft.com/es-es/visualstudio/ide/writing-code-in-the-code-and-text-editor

Universitat Oberta & de Catalunya. (2018). *Qué es un sistema de gestión documental (SGD)— Archivo—(UOC)*. https://www.uoc.edu/portal/es/arxiu/gestio-documental/que-es/index.html

Chacon. (12 de Enero de 2017). Sistemas Informaticos. Obtenido de

https://www.preparadores.eu/temamuestra/PTecnicos/PComerciales.pdf

- Colcha, V. (6 de 6 de 2015). Análisis Comparativo entre los Motores de Base de Datos Postgresql y Firebird Aplicando al Gobierno Autónomo Descentralizado Municipal de San José de Chimbo. Escuela Superior Politécnica de Chimborazo. Obtenido de http://dspace.espoch.edu.ec/handle/123456789/4385
- Llanga, A., Haro, S., & Inca, L. (2016). "Diseño e implementación un sistema de telecomunicación para los dispositivos electrónicos de personas con discapacidades de la universidad nacional de Chimborazo, que permita ayudar en la orientación, ubicación e interacción entre los usuarios y la socie. Riobamba: Universidad Nacional de Chimborazo, 2016. Obtenido de

http://dspace.unach.edu.ec/handle/51000/2877

Lovato, L. (2018). Desarrollo e implementación de un sistema informático para el control de las comisiones vehiculares en el comando de apoyo logístico nº 1193 "Calicuchima" agregado a la brigada de Caballería Blindada nº 11 "Galápagos" realizado en java y gestor de base de d. Instituto Tecnológico Superior "San Gabriel" 2018. Obtenido de

https://sangabrielriobamba.edu.ec/tesis/sistemas/tesis010.pdf

**ANEXOS**

**Anexo 1:**

**Manual de Usuario**

# **1. OBJETO DEL DOCUMENTO**

El presente manual tiene como objeto mostrar al usuario el funcionamiento del sistema desarrollado para la Empresa Pública Esvial de Esmeraldas, con lo cual se pretende mostrar el funcionamiento de la aplicación de una manera clara y concisa.

### **2. MANUAL DE USUARIO**

### **2.1.BOTONES**

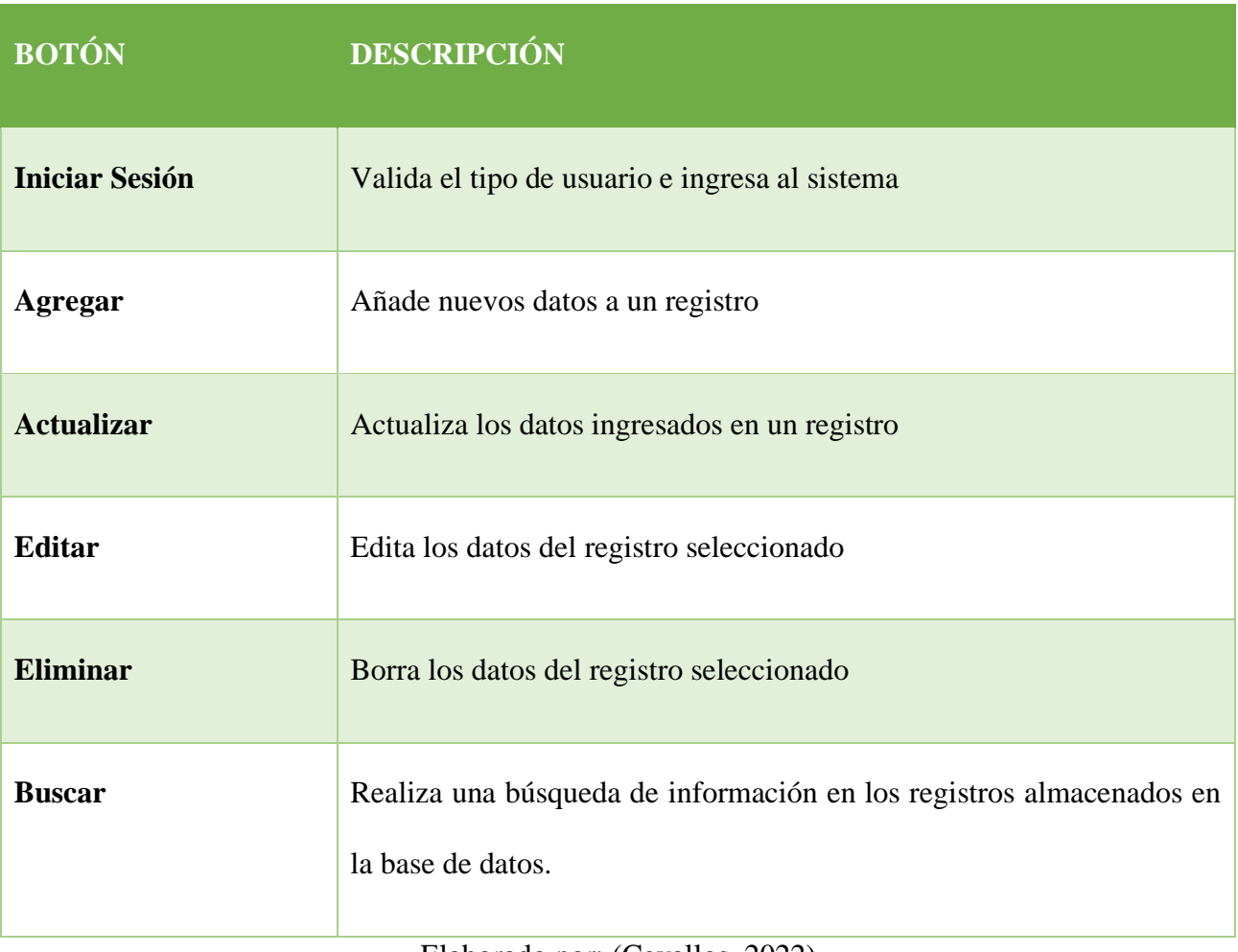

*Tabla 1 Botones del Sistema*

Elaborado por: (Cevallos, 2022)

# **2.2.MENSAJES**

#### *Tabla 2 Mensajes del Sistema*

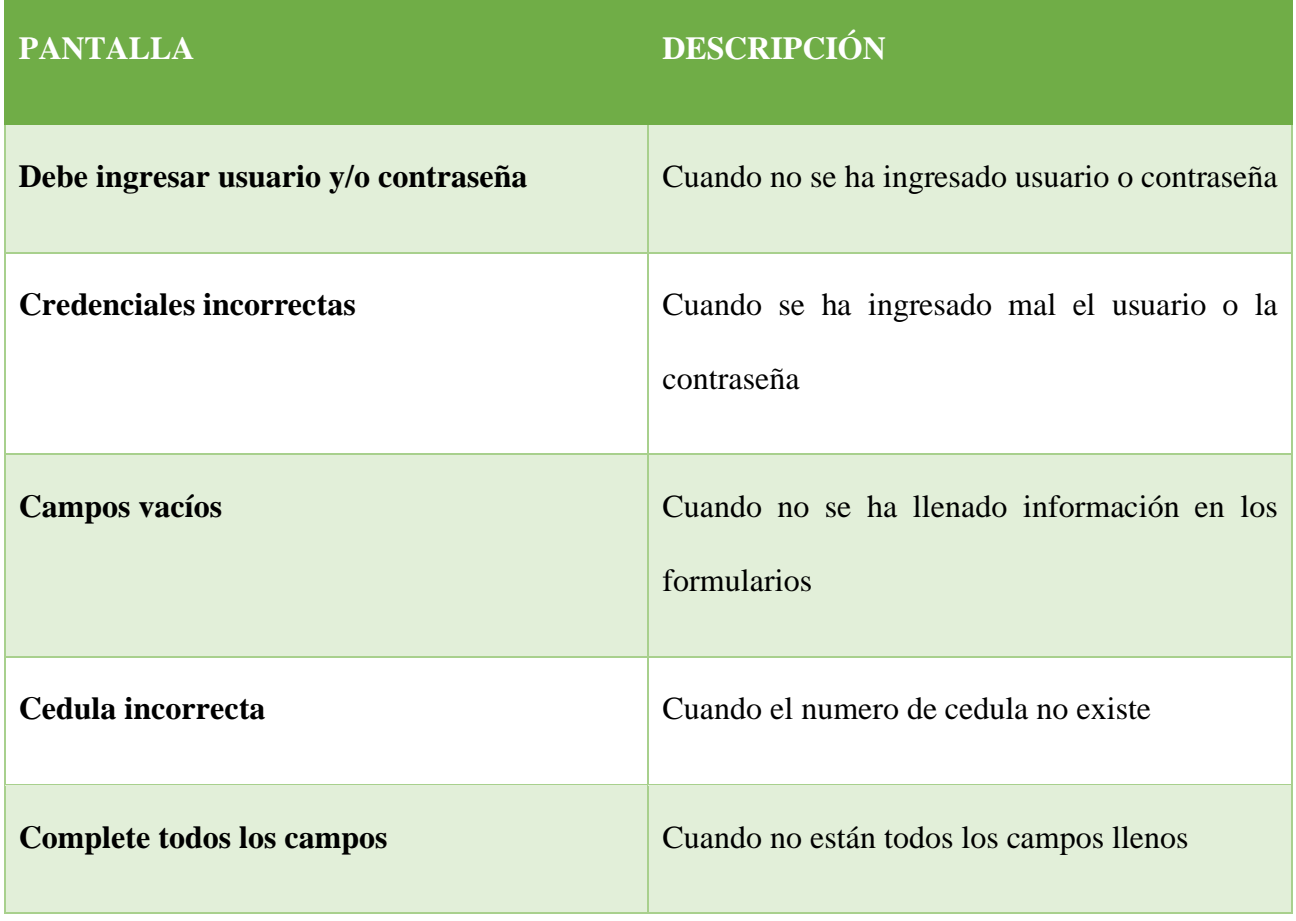

Elaborado por: (Cevallos, 2022)

# **2.3.INGRESO AL SISTEMA**

El usuario debe estar registrado con anterioridad para poder hacer uso del login; de no ser el caso se enviará un mensaje de alerta que el usuario no existe.

*Ilustración 1 Mensajes del Sistema*

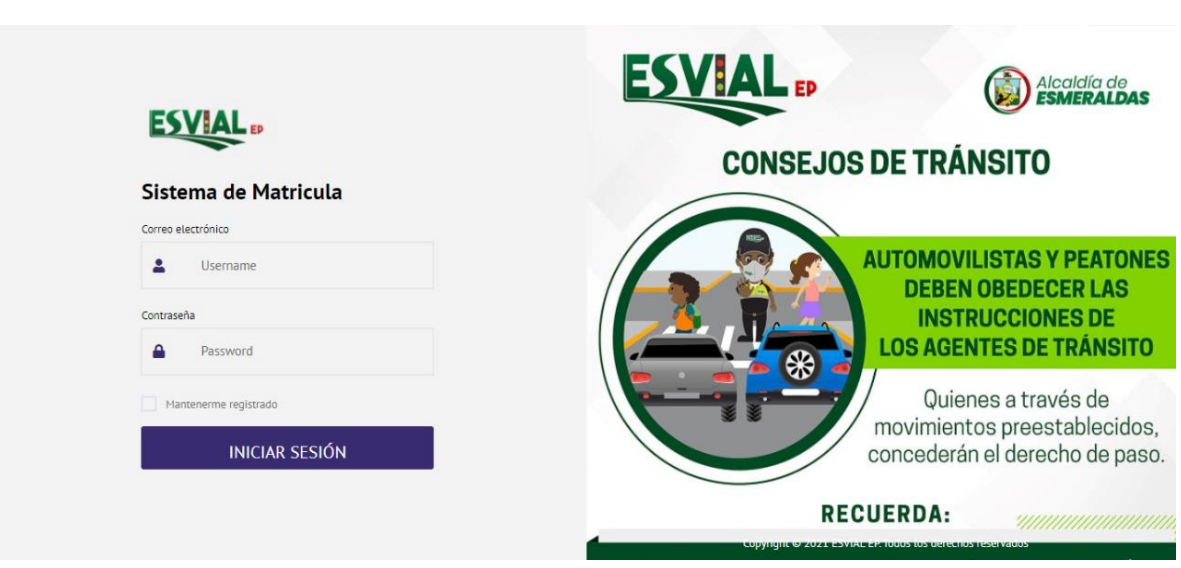

Elaborado por: (Cevallos, 2022)

# **2.4. IMAGEN DE PANTALLA PRINCIPAL**

Se muestran todas las opciones que permitirán realizar tareas más rápidas y precisas dentro del sistema:

- Inicio
- Reportes
- Matriculas
- Categorías
- Multas
- Vehículos
- Agente
- Usuarios
- Roles
- Configuración

### 2.4.1. **REPORTE**

En esta sección del Dashboard del sistema el usuario podrá consultar los reportes de matriculación, buscando la información por fecha y por el día actual.

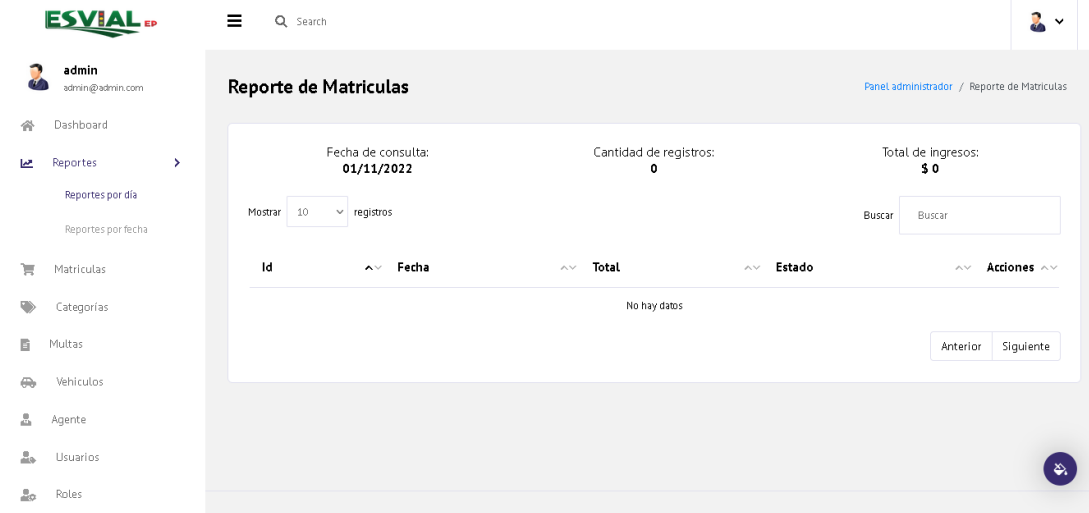

# **2.4.2. MATRICULAS**

En esta área el usuario con permiso de rol matrícula podrá generar los valores a pagar de la matricula.

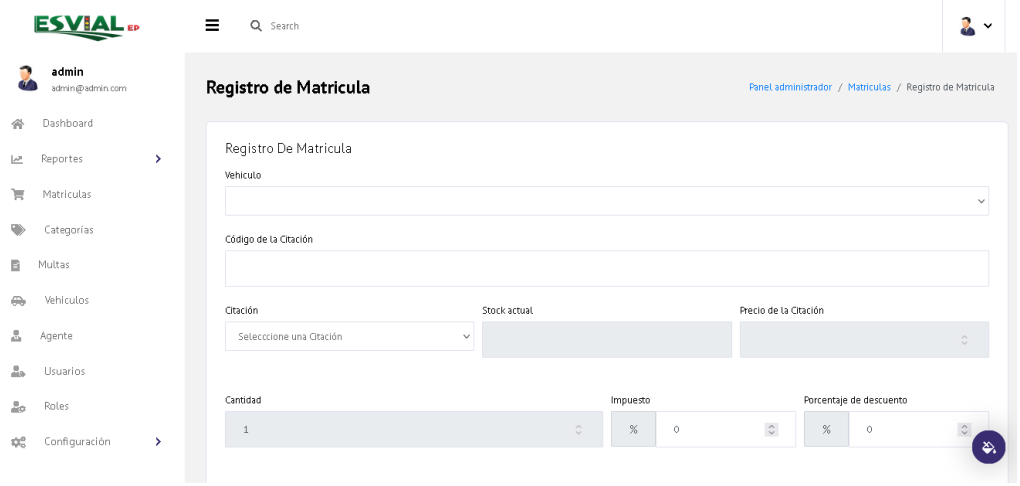

# **2.4.3. CATEGORIAS**

El área de categorías permite registrar los tipos de vehículos siendo estatal, particular uno de ellos.

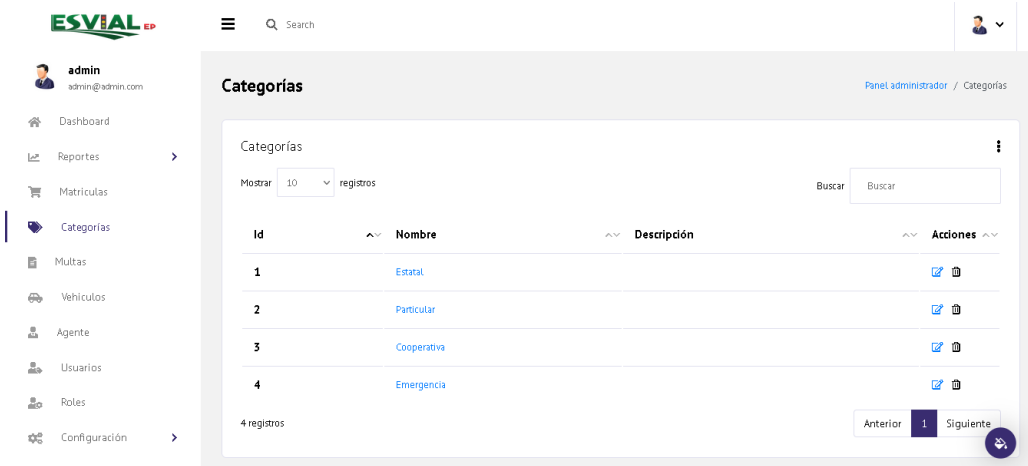

# **2.4.4. MULTAS**

Como su nombre lo indica se llevará en esta pantalla el ingreso de multas generadas en el día.<br>
ESVIAL  $\bullet$  =  $\circ$  services

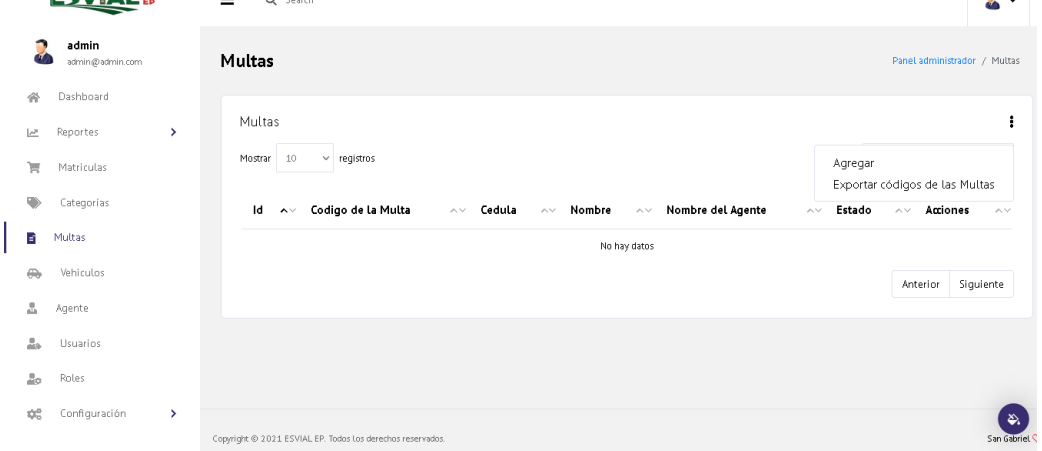

# **2.4.5. VEHICULOS**

En esta pantalla el usuario debe registrar vehículos y propietarios

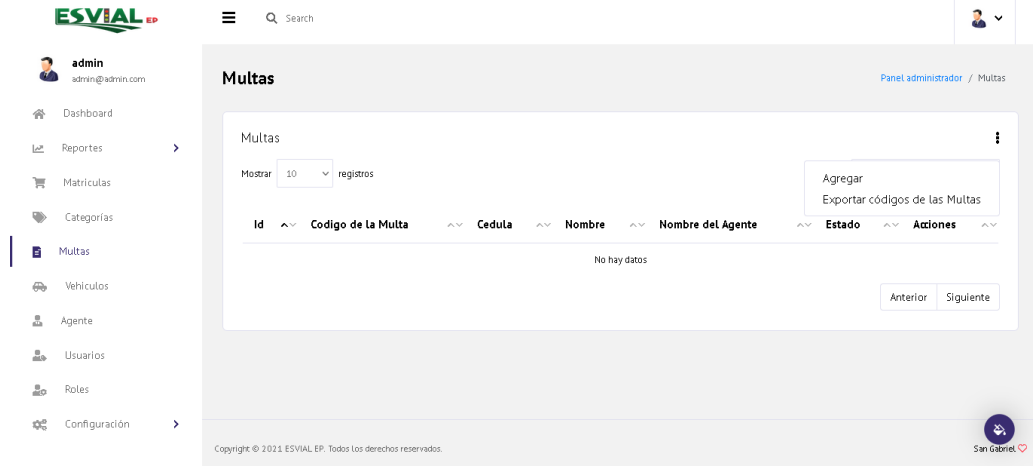

# **2.4.6. AGENTES**

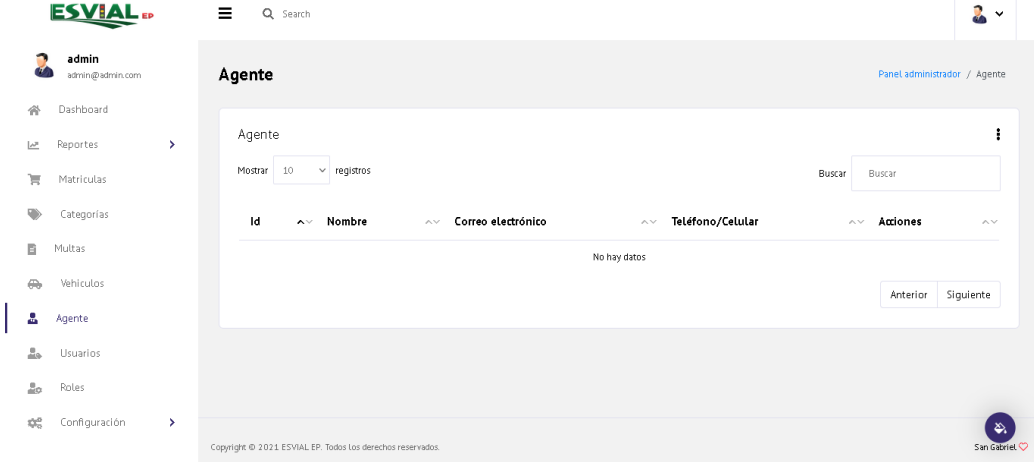

Ingreso del personal perteneciente al área de agentes de tránsito.

# **2.4.7. USUARIOS**

El administrador es el único usuario que puede generar cuentas para el personal que forma parte de la Empresa Esvial EP y que necesitan acceder al sistema documental.

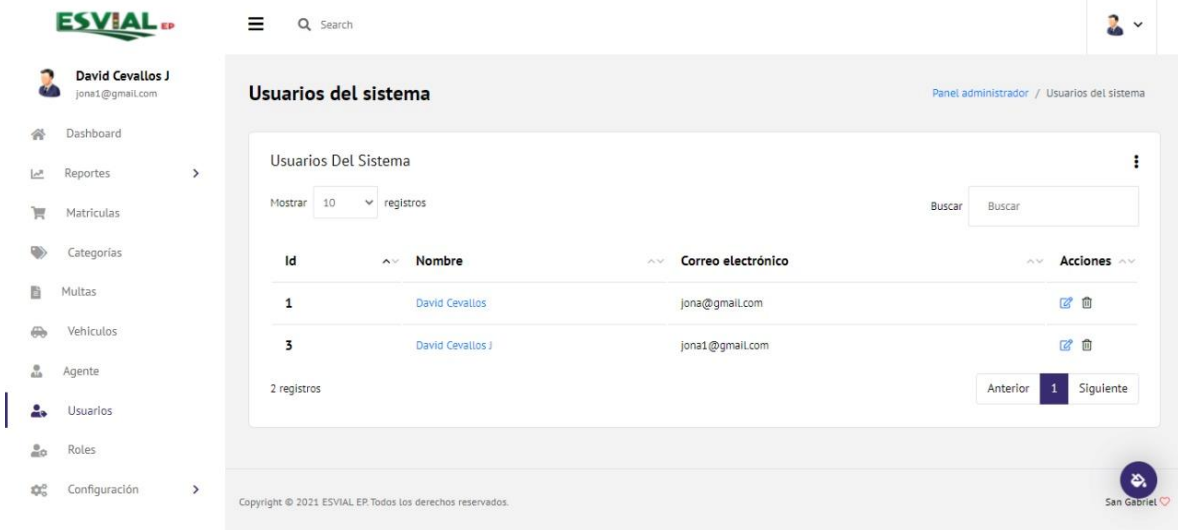

# **2.4.8. ROLES**

Los roles para este sistema de gestión documental son: Agentes, Matriculación, Administrador.

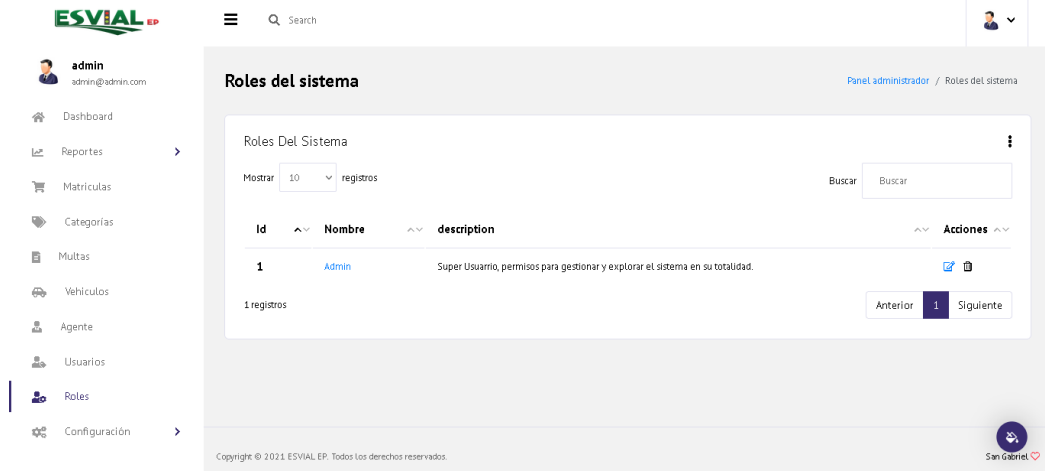

**Anexo 2:**

**Manual Técnico**

### **INTRODUCCIÓN**

Este Sistema WEB se ha diseñado para el control Vehicular y Multas dentro de la ciudad de Esmeraldas por medio de la Empresa Pública Esvial. El mismo que permitirá agilizar y controlar toda la documentación referente al transito en la ciudad de Esmeraldas

#### **REQUERIMIENTOS DEL SISTEMA**

Para el correcto funcionamiento de esta plataforma se requiere una serie de parámetros a cumplir:

- **Sistema Operativo:** Windows / Linux / Mac / Android / iOS
- **Gestor de Base de Datos:** Mysql versión 5.7 o superior.
- **Lenguaje de Programación:** PHP 7.3
- **Herramientas de Diseño Web:** CSS, JavaScript, BootStrap
- **Navegador Web:** Compatible con todos los navegadores existentes
- **Framework:** Laravel 7.30

**Servidor de Aplicación:** Laragon

### **REQUISITOS DE HARDWARE**

Para poder utilizar o actualizar el sistema se necesita un ordenador que cumpla las características mínimas requeridas:

- **Procesador:** Intel Celeron, AMD E2-9000e a 1.7GH
- **Memoria Rom:** 120 GB de almacenamiento
- **Memoria Ram:** 4 GB

#### **ARQUITECTURA DEL FUNCIONAMIENTO DEL SISTEMA**

Como arquitectura del sistema utilizamos el modelo MVC(Modelo, Vista, Controlador). Este tipo de arquitectura permite separar los datos del sistema teniendo en el área de la vista todo lo referente al diseño de la interfaz. En el modelo se creará todo el código que permita almacenar la información y/o gestionar la base de datos; mientras que el controlador es la parte lógica del sistema que permitirá el funcionamiento del mismo.

# **CONEXIÓN A LA BASE DE DATOS**

Para poder establecer una conexión a la base de datos debemos modificar el archivo .env que está dentro del proyecto, el cuál contiene toda la configuración de conexión del sistema, modificando los siguientes atributos:

**DB\_CONNECTION:** Aquí estableceremos el tipo de base de datos para el caso del sistema es msql

**DB\_HOST:** Dirección del host o servidor mysql, recuerde no colocar https://

**DB\_PORT:** Puerto en el que se conectará a la base de datos, por lo general es el puerto 3306

**DB\_DATABASE:** Nombre de la base de datos a la cual vamos a conectarnos

**DB\_USER:** Nombre de Usuario de la Base de Datos

**DB\_PASSWORD:** Contraseña para acceder al host de la base de datos

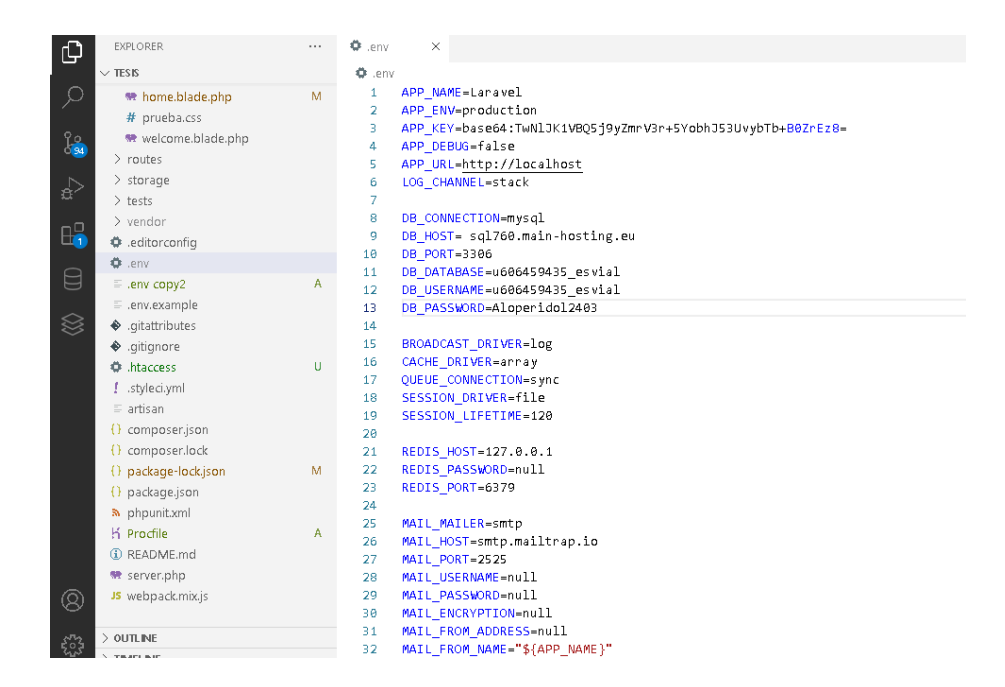

# **VISTAS**

Como se describió anteriormente las vistas es el diseño de la interfaz del sistema la misma con la que el usuario final va interactuar y hacer uso del mismo.

Para las vistas se utilizó la estructura de vistas parciales para evitar el duplicado código durante el desarrollo del sistema de gestión documental, las vistas parciales están ubicadas en el directorio Views/Layout.

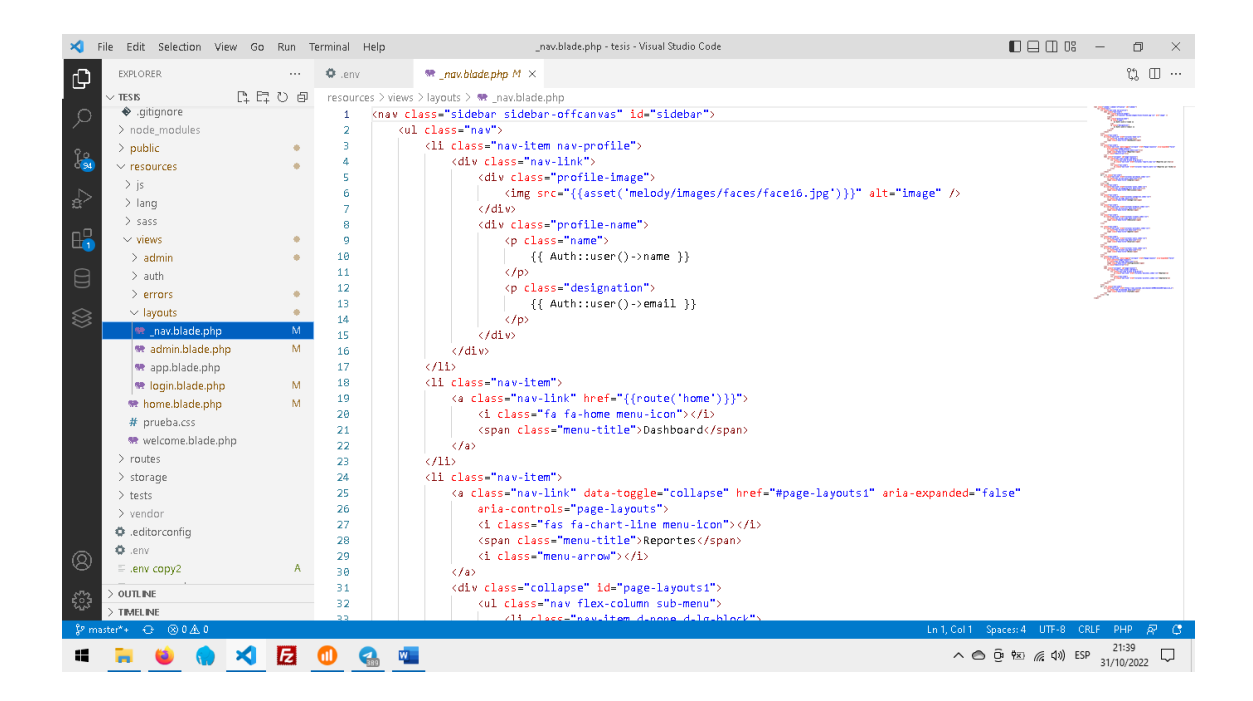

# **MODELOS**

Los modelos son uno de los componentes más importantes cuando se trabaja con el patrón MVC,

permitiendo este modificar, agregar y eliminar datos dentro de una base de datos.

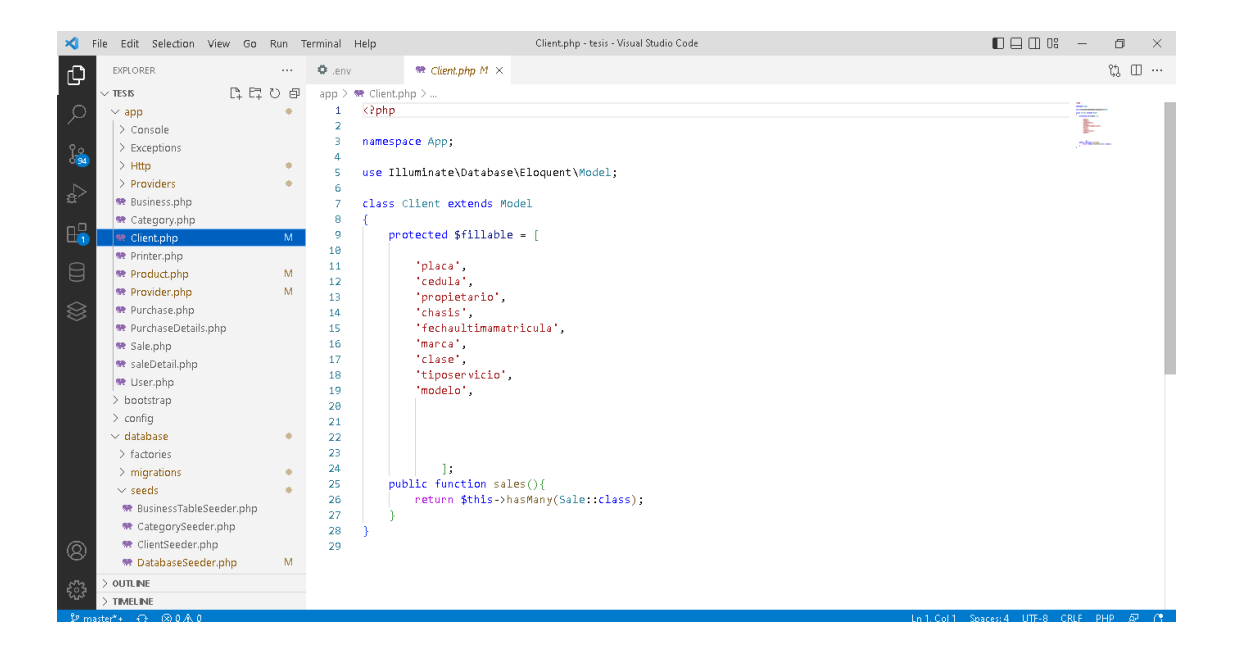

# **CONTROLADORES**

Laravel incorpora un tipo especial de controlador, llamado controlador de recursos, que nos permite implementar controladores REST FULL. Para esto únicamente tendríamos que utilizar el comando artisan.

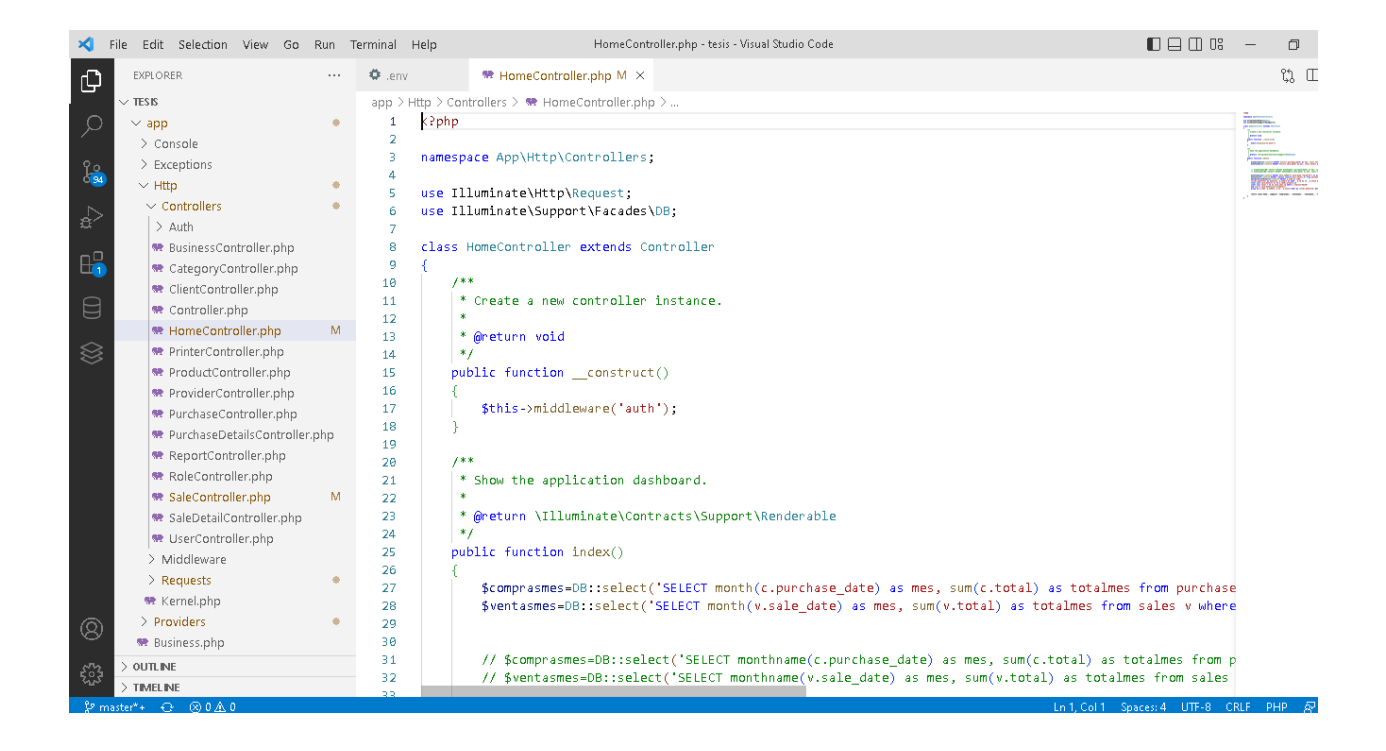

# **MIGRACIONES**

Las migraciones es lo que hace a Laravel un framework potente ya que este permite fácilmente gestionar los modelos que serán utilizados para la base de datos.

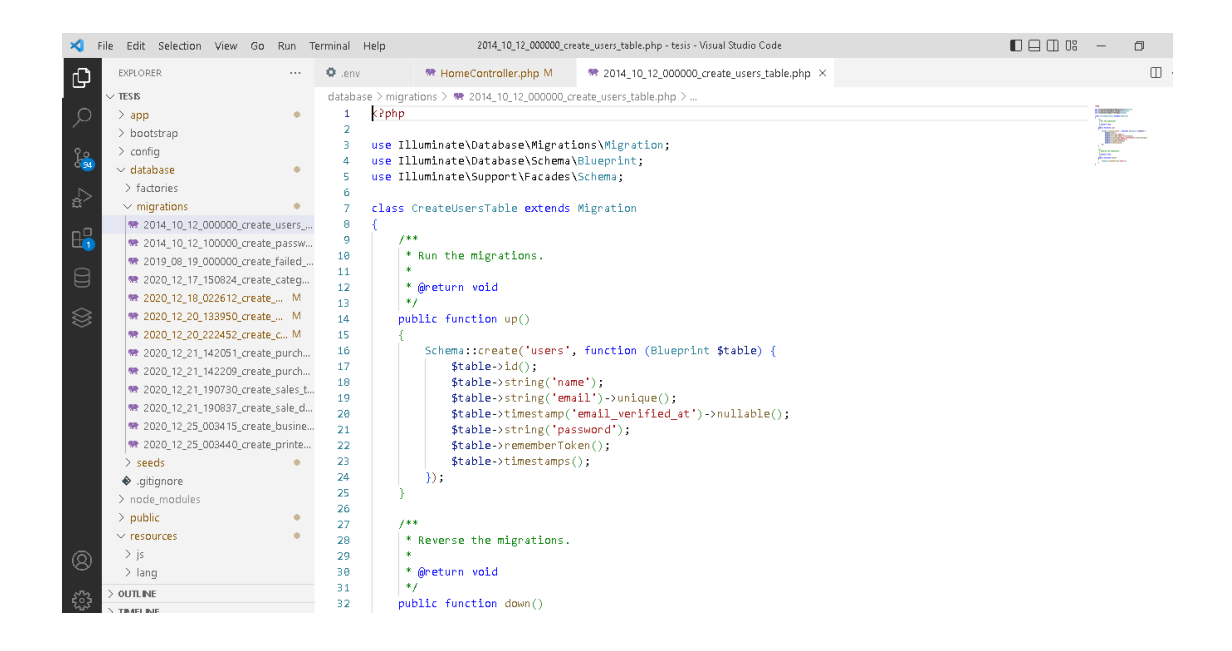

#### **SEEDERS**

Otras de las ventajas que tiene Laravel es que con los seeders este nos permite poblar con datos a la base de datos sin necesidad de hacer consultas directamente en el servidor de base de datos.

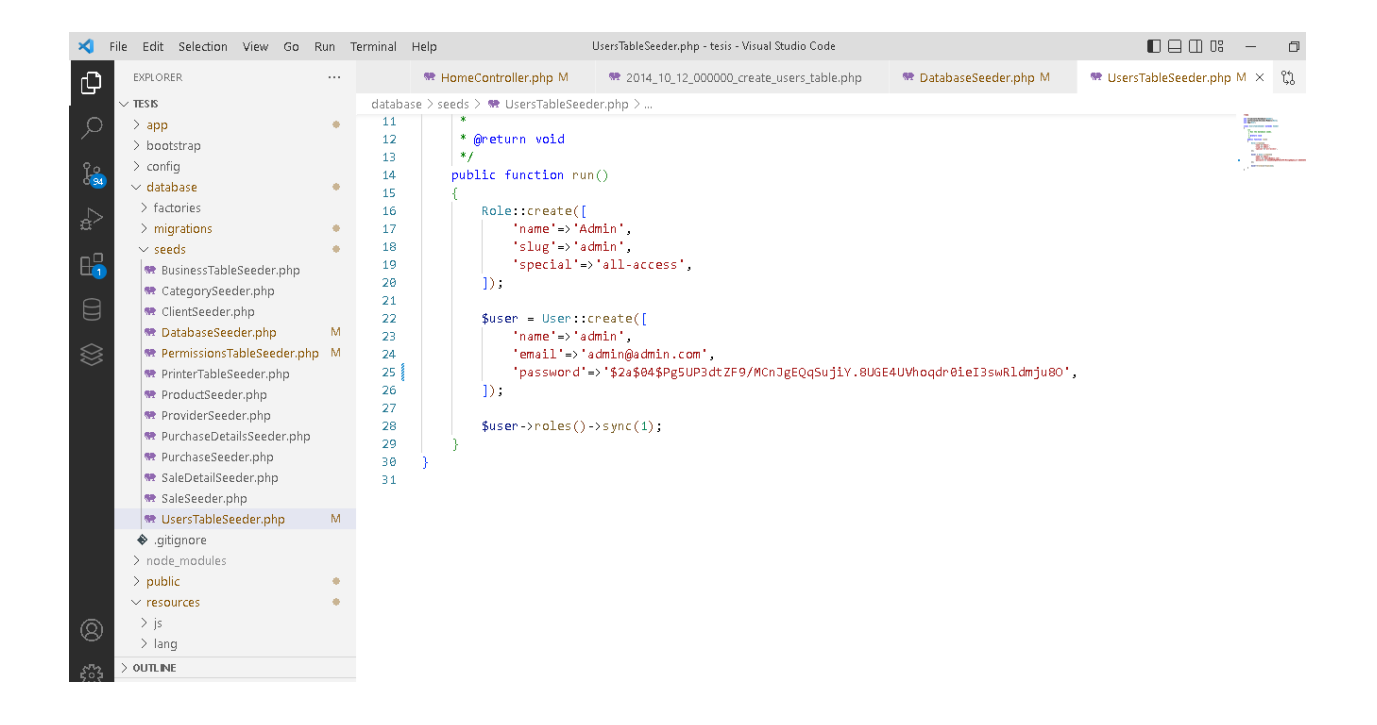

# **CONCLUSIÓN**

Con esto queda explicado la ubicación de los archivos, requerimientos del sistema y hardware para que el propietario o persona competente pueda realizar actualizaciones al sistema de forma periódica.